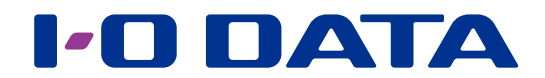

# クラウドストレージと連携する

## ネットワーク接続ハードディスク HDL-H シリーズ クラウドストレージ連携パッケージ

#### まだ本『クラウドストレージ連携パッケージ』を使っていない場合

新しく以下の機能が追加された『Amazon S3 連携パッケージ』『Microsoft Azure 連携パッケージ』『OneDrive 連携パッケージ』 が公開されています。

- ・ サブフォルダー単位の同期
- ・ ランディスクのデータコピー機能でコピー元、コピー先にクラウドを設定
- ・ ランディスクのバックアップ機能でバックアップ元、バックアップ先にクラウドを指定
- この新パッケージのご利用をおすすめします。
- ※ すでに『クラウドストレージ連携パッケージ』の Amazon S3 同期をおこなっている場合、そのまま利用できます。 上記新機能を利用したいなど切り替えたい場合、本『クラウドストレージ連携パッケージ』を削除してから、『Amazon S3 連携パッ
- ケージ』『Microsoft Azure 連携パッケージ』『OneDrive 連携パッケージ』を追加してください。

## <span id="page-0-0"></span>INDEX

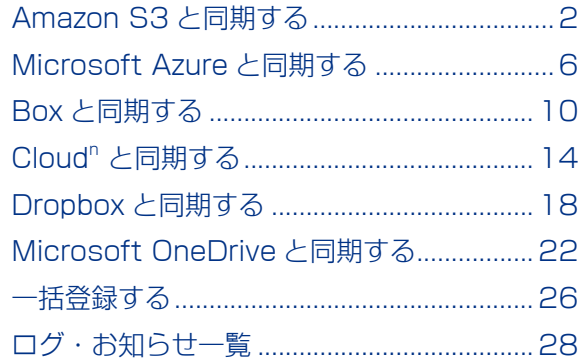

# パッケージを追加する方法

本機能を使えるようにするため、クラウドストレージ連携パッケージを追加します。

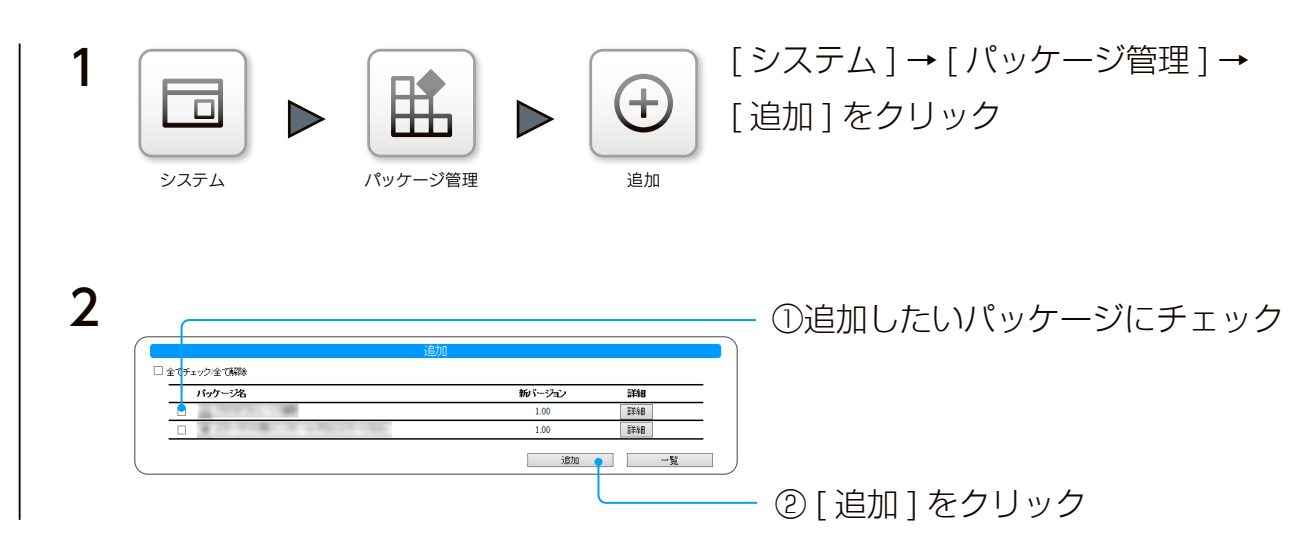

これでパッケージが追加されます。

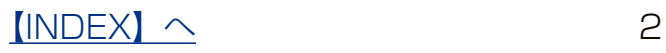

# <span id="page-2-0"></span>Amazon S3 と同期する

本製品の共有フォルダーと Amazon が運営するインターネット用の有償ストレージサー ビス Amazon S3 のバケットを同期させることができます。

Amazon S3 に関する詳細は、http://aws.amazon.com/jp/s3/ をご覧ください。 同期動作は本製品から Amazon S3 へのアップロードと、Amazon S3 から本製品への ダウンロードに分けられ、アップロードは 1 分ごとに、ダウンロードは設定した時間ご とにおこなわれます。

※本機能をご利用いただくには、本製品がインターネット環境に接続されている必要があります。 ※実際にアップロードが開始されるのは、フォルダー内のファイルが更新されなくなってから約 2 分後になります。 ※本製品の Amazon S3 連携機能は、署名バージョン 2 のみに対応しています。一部の署名バージョン 4 を必要とす るリージョンには対応しておりません。

#### ご注意

- ●1つの共有フォルダーには、各クラウドサービスのうち1つを有効に設定できます。同時に複数は設定できません。
- ●本機能を有効にした共有フォルダー内のファイルを直接編集しないでください。
- ※編集中に一時ファイルを作るソフトで編集している場合、その一時ファイルまでアップロードされます。
- ●同期する前に本製品の時刻設定を NTP 同期有効 ( 毎日同期有効 ) に設定してください。時刻がずれると正常に同期できなくなり ます。
- USB HDD は、専用フォーマットで共有モードの場合のみ同期が実行されます。
- Amazon S3 の Glacier ストレージクラスには対応しておりません。
- Amazon S3は保存容量·通信量に応じて課金されます。頻繁に更新されるデータがある場合、請求額が大きくなる場合があります。 Amazon S3 ご契約サイトなどで料金を確認しながら運用することをおすすめします。
- ●同期の通信において、プロキシ設定が必要な場合は、あらかじめプロキシ設定をしてください。方法は、『画面で見るマニュアル』 をご覧ください。
- ●共有フォルダーの設定変更・削除をする場合は、本製品を利用しているユーザーがいないことを確認してから、作業することをお すすめします。

共有フォルダーの設定変更・削除をすると、その内容が反映されるまで、すべての共有フォルダーにアクセスできなくなります。 特に、共有フォルダー内のファイル数が多く、使用量制限がかかっている場合に、内容反映の時間がかかります。

● USB HDD の共有フォルダーを同期する場合、その共有フォルダーのトップに "\_\_tmp\_file\_for\_Copy\_..." という名前のファイル が一時的に作成される場合があります。そのファイルを削除や変更しないでください。同期処理に必要です。

### Amazon S3 の設定を確認する

事前に、Amazon S3 (http://aws.amazon.com/jp/s3/)にアクセスし、AWS アカウントを作成してください。 アカウント作成後、そのアカウントにてバケットおよびアクセスキーを作成し、以下をメモしてください。

- ・バケット名
- ・作成したアカウントのアクセスキー ID
- ・シークレットキー

※バケット名は、3 文字以上 63 文字以内で作成してください。

※アクセスキーは、「セキュリティ証明書」または「Security Credentials」から作成します。

※アクセスキー ID とシークレットキーについては、そのアカウントでの AWS サインアップ後、Amazon S3 ホームペー ジ画面右上の [ アカウント / コンソール ] の [ セキュリティ証明書 ] を開いた先の [ アクセス証明書 ] の [ アクセスキー ] タブをご参照ください。

※ Amazon S3 についての不明点、通信料金、規約については、Amazon S3 のホームページにてご確認ください。

 $[INDEX]$   $\sim$  3

## Amazon S3 との同期を有効にする

あらかじめ作成済みの共有フォルダーを同期する設定を説明します。 共有フォルダーの作成方法は、【画面で見るマニュアル】をご覧ください。

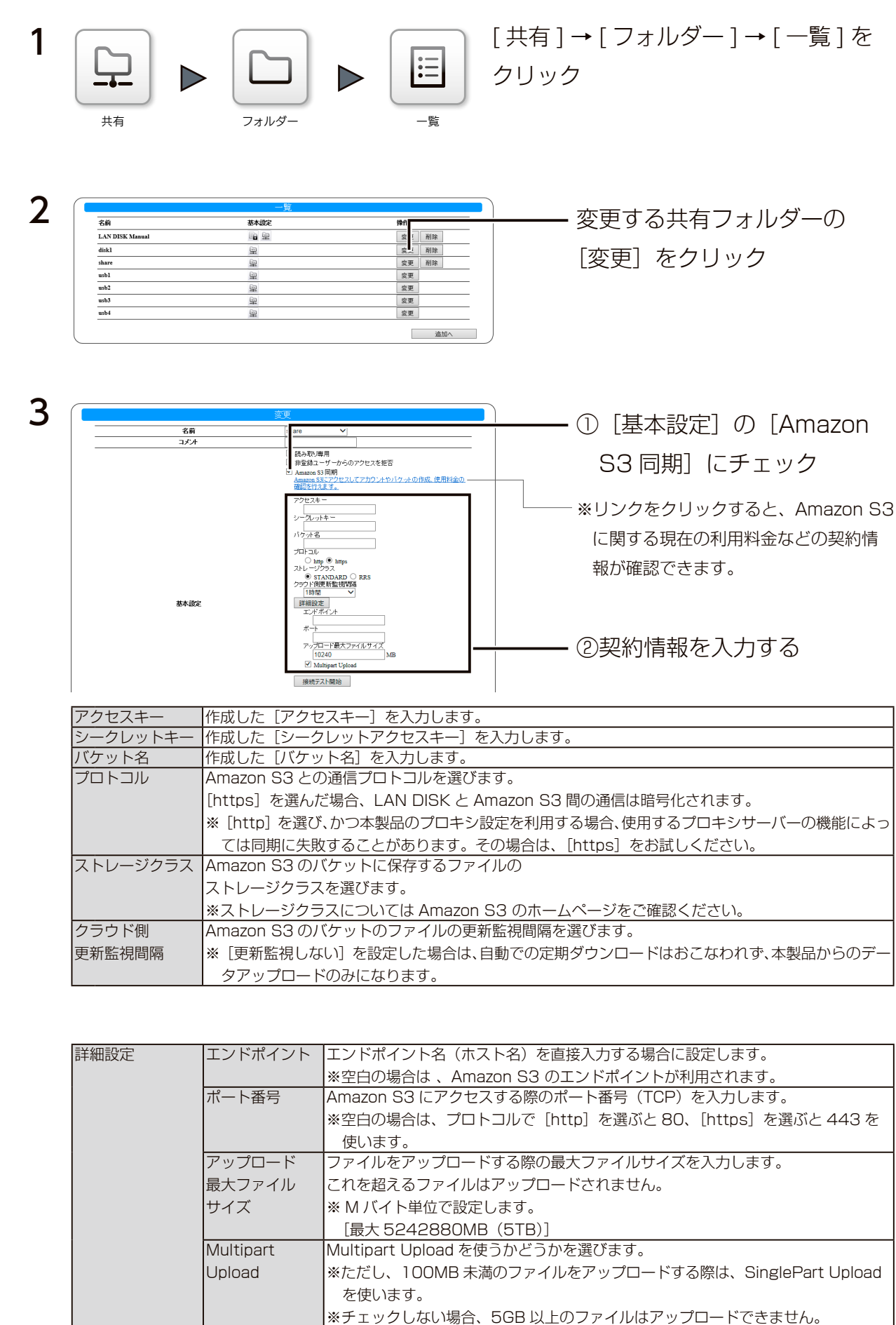

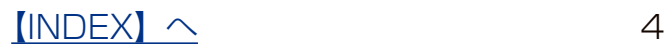

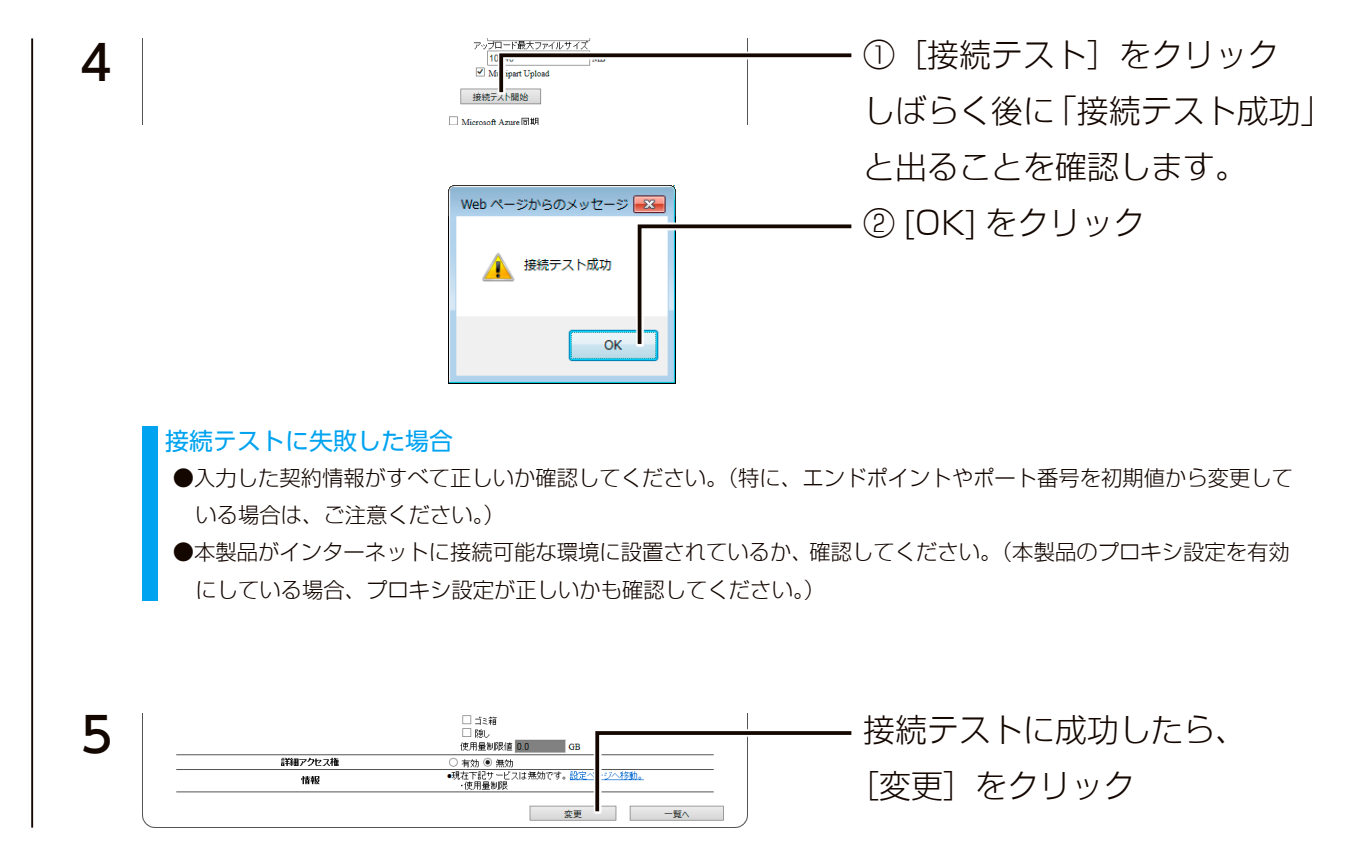

以上で、Amazon S3 同期が有効になりました。

## 任意のタイミングでダウンロードする場合

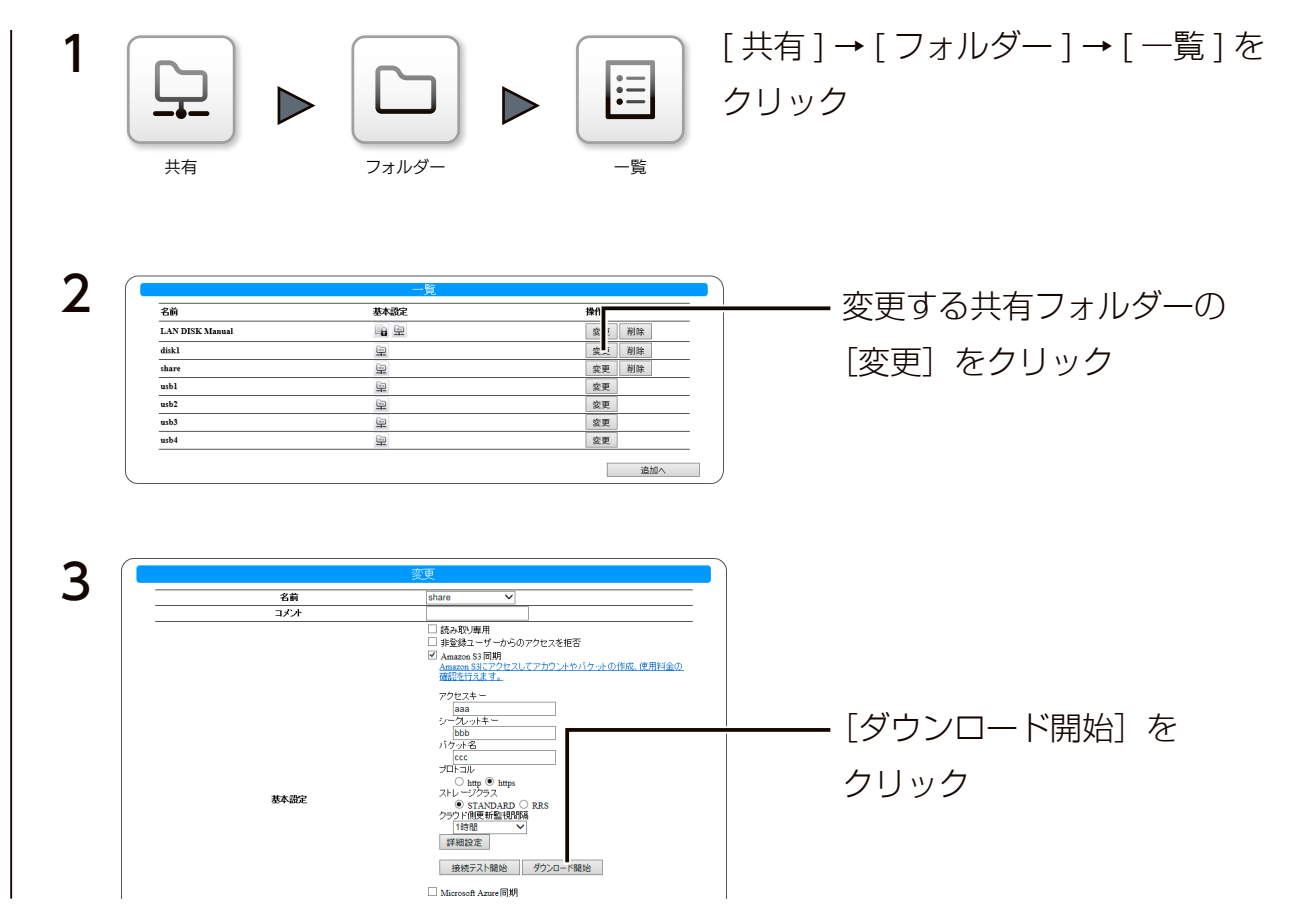

以上で、ダウンロードされます。

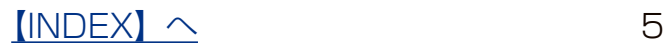

#### 結果を確認する

本製品のログ記録用の共有フォルダー「LAN DISK Log」の「Amazon S3」フォルダー以下に同期の結果を記録を残します。 「(同期実行日時) summary.log」というファイル名のログファイルで内容を確認してください。

失敗した場合は「 [ 同期実行日時 ]\_failed.log」というファイル名のログファイルで、内容を確認してください。

成功した場合は「[ 同期実行日時 ].log」というファイル名のログファイルも保存されます。

「[ 同期実行日時 ].log」というファイル名のログファイルは最大 10 個まで保存されます。それ以上のログファイルが保存される場 合は、その中で最も古い実行日時のファイルが同じ実行日時の「( 同期実行日時 )\_summary.log」と一緒に自動的に削除されます。 なお、「[ 同期実行日時 ]\_failed.log」は自動的に削除されませんので必要に応じて削除してください。

(共有フォルダー「LAN DISK Log」へのアクセス方法は本製品の【画面で見るマニュアル】をご覧ください。)

■ログファイルの内容と対処:ログ内容を「Error」で検索し、検索された場合は対処をご覧ください。

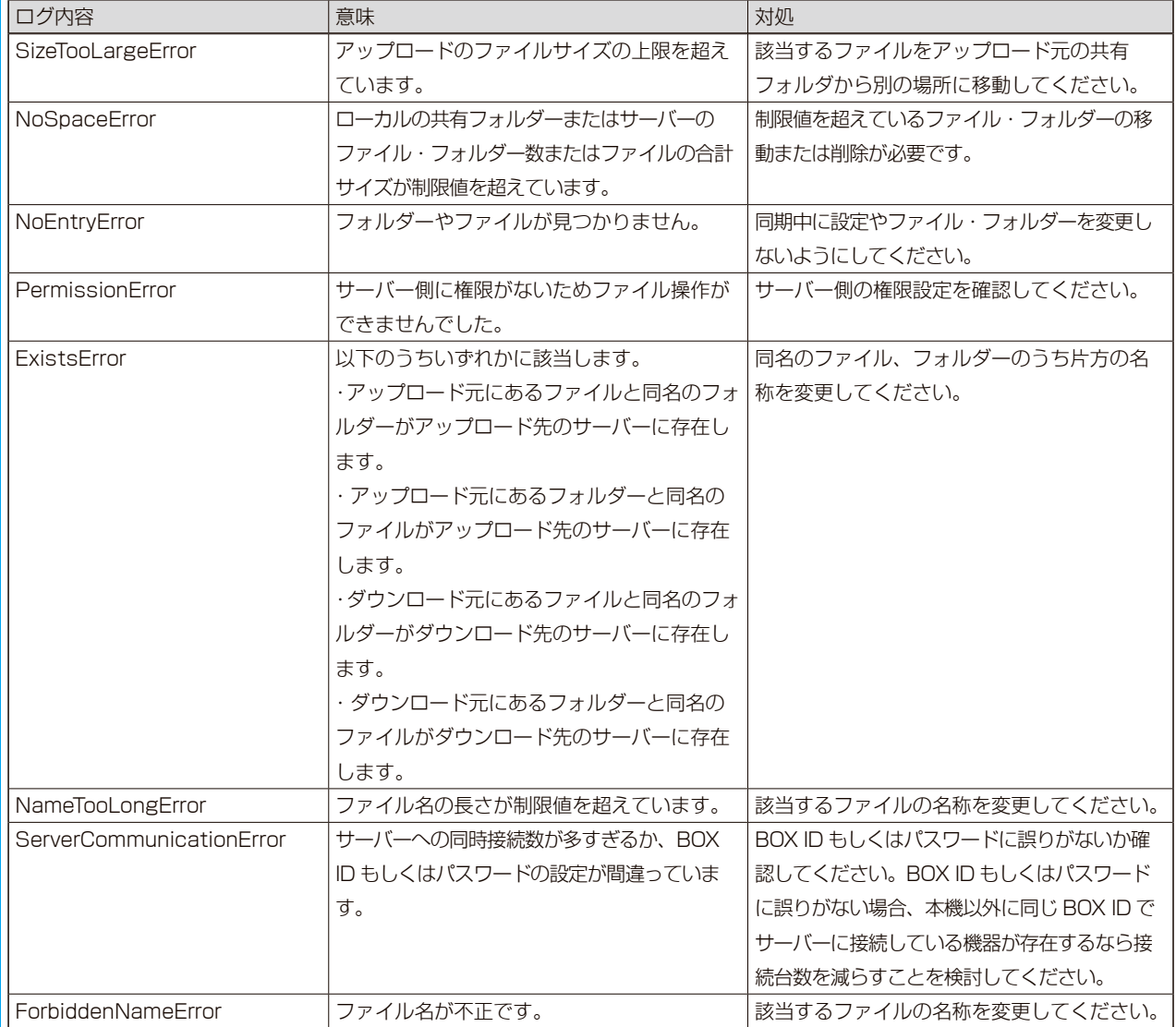

# <span id="page-6-0"></span>Microsoft Azure と同期する

本製品の共有フォルダーと、Microsoft が運営するインターネット用の有償ストレージ サービス Azure Blob Storage (http://azure.microsoft.com/) のコンテナーを同期 させることができます。

同期動作は本製品から Azure へのアップロードと、Azure から本製品へのダウンロード に分けられ、アップロードは 1 分ごとに、ダウンロードは設定した時間ごとにおこなわ れます。

※本機能をご利用いただくには、本製品がインターネット環境に接続されている必要があります。 ※実際にアップロードが開始されるのは、フォルダー内のファイルが更新されなくなってから約 2 分後になります。

#### ご注意

- ●1つの共有フォルダーには、各クラウドサービスのうち1つを有効に設定できます。同時に複数は設定できません。
- ●本機能を有効にした共有フォルダー内のファイルを直接編集しないでください。
- ※編集中に一時ファイルを作るソフトで編集している場合、その一時ファイルまでアップロードされます。
- ●同期する前に本製品の時刻設定を NTP 同期有効 ( 毎日同期有効 ) に設定してください。時刻がずれると正常に同期できなくなり ます。
- ●アップロード可能なファイルは、1 ファイル 200GB までです。
- USB HDD は、専用フォーマットで共有モードの場合のみ同期が実行されます。
- Azure 上の Blob はブロック Blob のみが同期対象となり、ページ Blob は同期対象外となります。
- Microsoft Azure の Blob Storage は保存容量・通信量に応じて課金されます。頻繁に更新されるデータがある場合、請求額が 大きくなる場合があります。

Microsoft Azure ご契約サイトなどで料金を確認しながら運用することをおすすめします。

- ●同期の通信において、プロキシ設定が必要な場合は、あらかじめプロキシ設定をしてください。方法は、『画面で見るマニュアル』 をご覧ください。
- USB HDD の共有フォルダーを同期する場合、その共有フォルダーのトップに "\_\_tmp\_file\_for\_Copy\_..." という名前のファイル が一時的に作成される場合があります。そのファイルを削除や変更しないでください。同期処理に必要です。
- ●共有フォルダーの設定変更・削除をする場合は、本製品を利用しているユーザーがいないことを確認してから、作業することをお すすめします。

共有フォルダーの設定変更・削除をすると、その内容が反映されるまで、すべての共有フォルダーにアクセスできなくなります。 特に、共有フォルダー内のファイル数が多く、使用量制限がかかっている場合に、内容反映の時間がかかります。

●共有フォルダー内にある空のフォルダーは、同期の対象となりません。

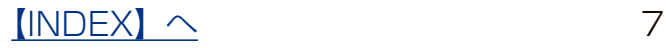

## Microsoft Azure の設定を確認する

事前に、Microsoft Azure(http://azure.microsoft.com/)にアクセスし、Microsoft アカウントを作成してください。 アカウント作成後、そのアカウントにてさらにストレージアカウントやコンテナーを作成、およびプライマリアクセス キーを確認し、以下をメモしてください。

- ・コンテナー名
- ・ストレージアカウント名
- ・作成したストレージアカウントのプライマリアクセスキー
- ※ストレージアカウントは、Microsoft アカウントでサインイン後、Microsoft Azure ホームページ画面左下の「新規」の「データサー ビス」の「ストレージ」の「簡易作成」から作成します。
- ※コンテナーは、上記で作成したストレージアカウントをクリックし、Microsoft Azure ホームページ画面上の「コンテナー」の「追 加」から作成します。
- ※プライマリアクセスキーは、上記で作成したストレージアカウントをクリックし、Microsoft Azure ホームページ画面下の「アク セスキーの管理」から確認します。
- ※ Microsoft Azure についての不明点、通信料金、規約については、Microsoft Azure のホームページにてご確認ください。

## Microsoft Azure との同期を有効にする

あらかじめ作成済みの共有フォルダーを同期する設定を説明します。 共有フォルダーの作成方法は、【画面で見るマニュアル】をご覧ください。

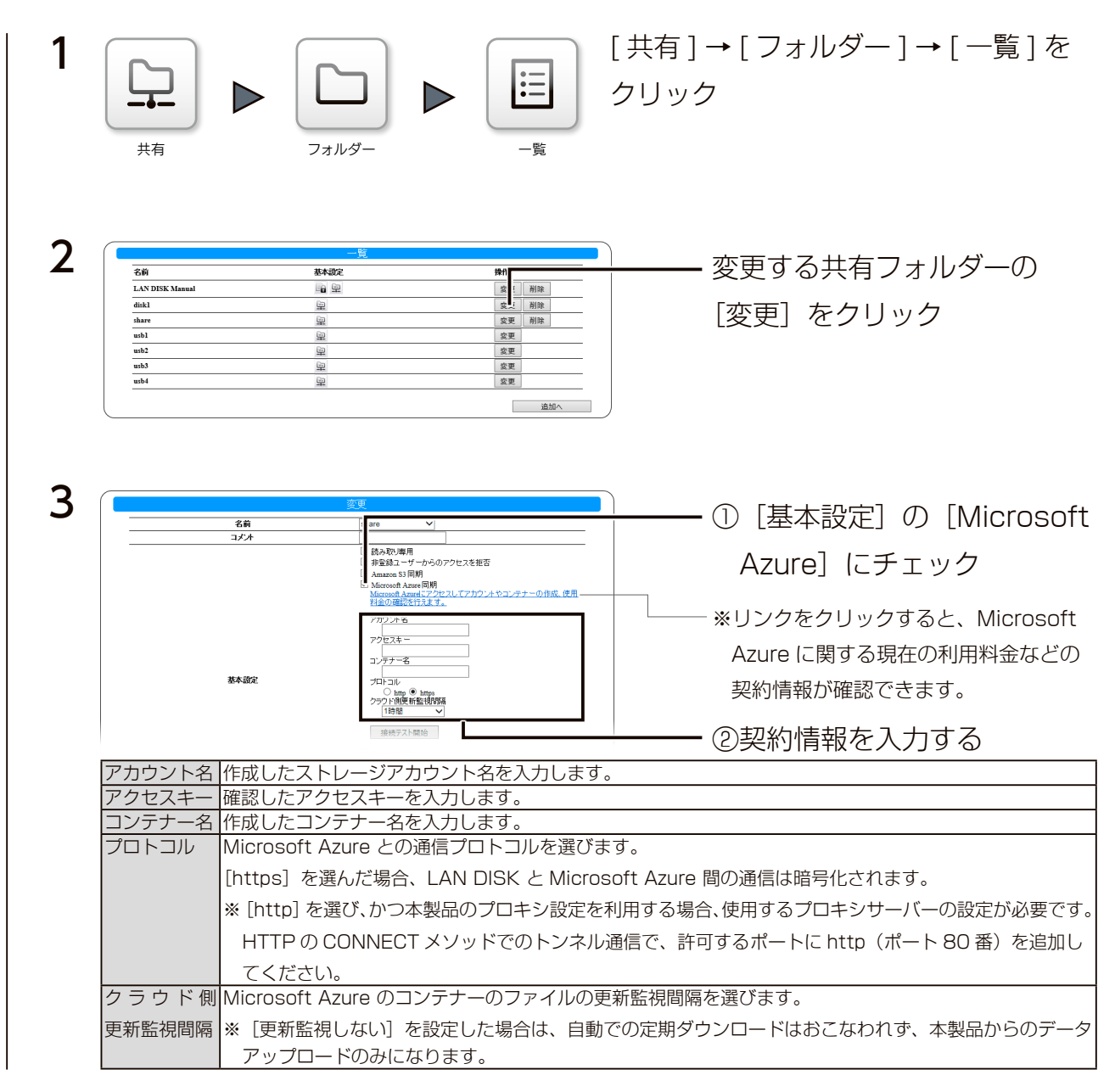

 $[INDEX]$   $\sim$  8

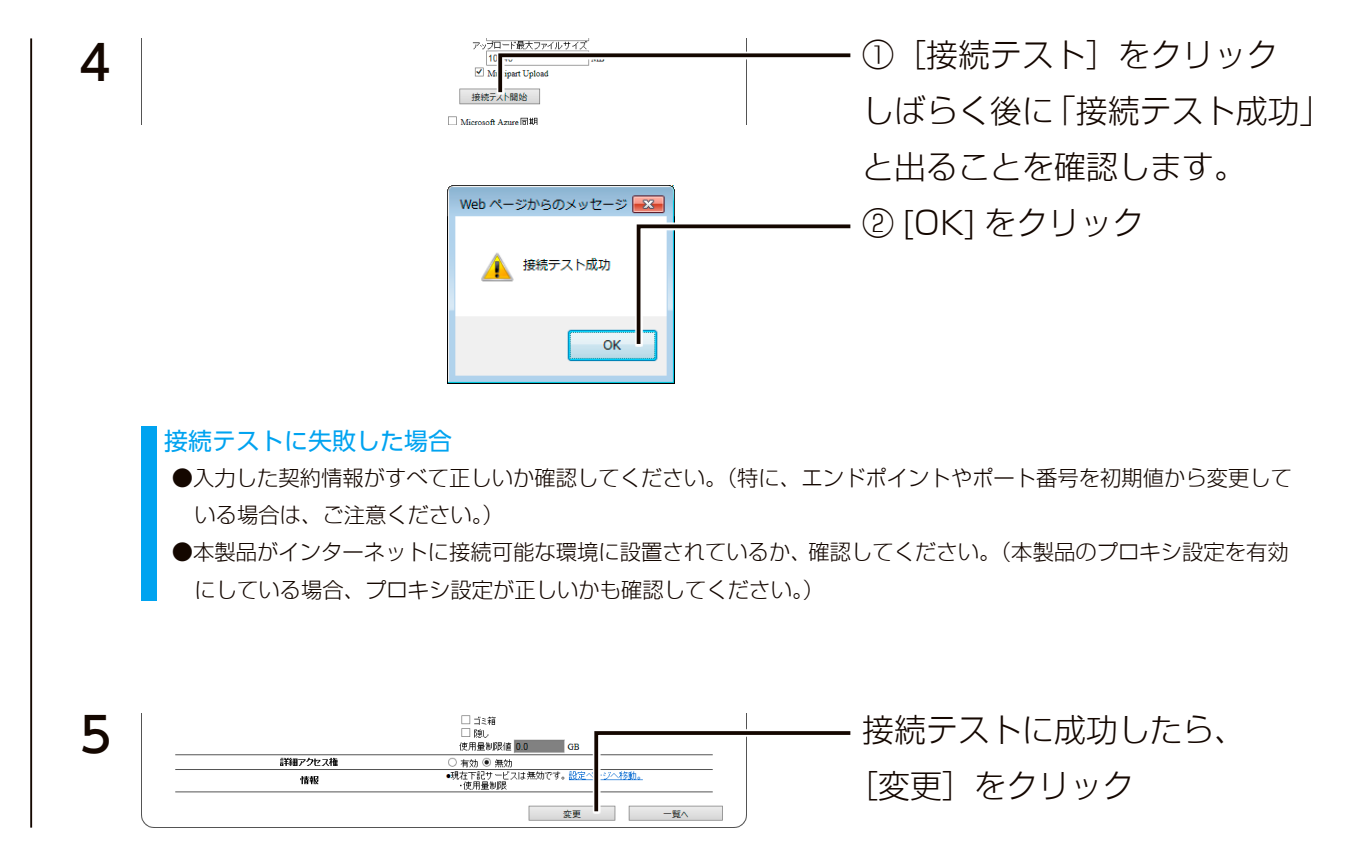

以上で、Microsoft Azure 同期が有効になりました。

## 任意のタイミングでダウンロードする場合

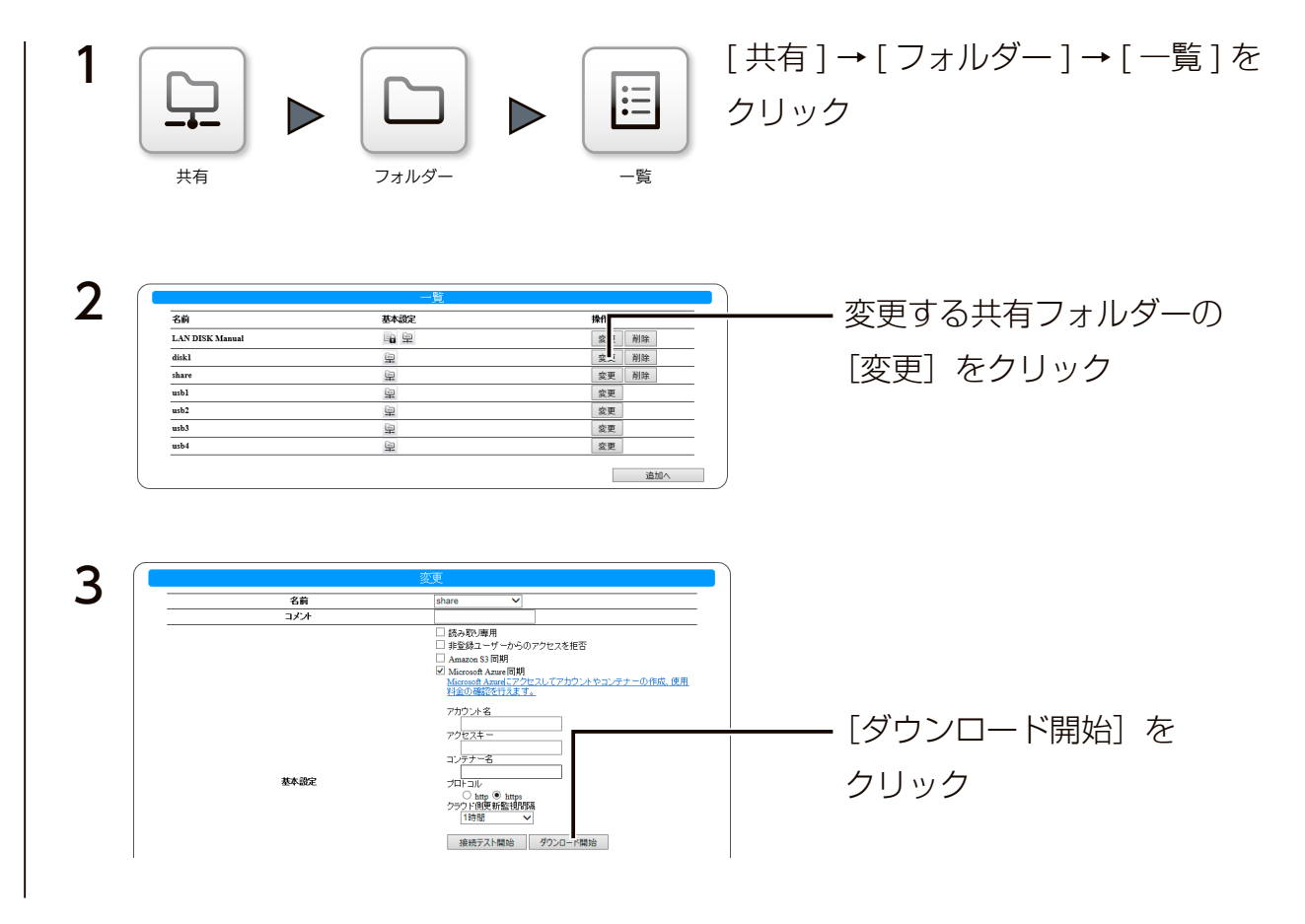

以上で、ダウンロードされます。

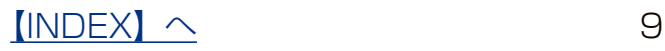

### 結果を確認する

本製品のログ記録用の共有フォルダー「LAN DISK Log」の「Microsoft Azure」フォルダー以下に同期の結果を記録を残します。 「(同期実行日時) summary.log」というファイル名のログファイルで内容を確認してください。

失敗した場合は「 [ 同期実行日時 ]\_failed.log」というファイル名のログファイルで、内容を確認してください。

成功した場合は「[ 同期実行日時 ].log」というファイル名のログファイルも保存されます。

「[ 同期実行日時 ].log」というファイル名のログファイルは最大 10 個まで保存されます。それ以上のログファイルが保存される場 合は、その中で最も古い実行日時のファイルが同じ実行日時の「( 同期実行日時 )\_summary.log」と一緒に自動的に削除されます。 なお、「[ 同期実行日時 ]\_failed.log」は自動的に削除されませんので必要に応じて削除してください。

(共有フォルダー「LAN DISK Log」へのアクセス方法は本製品の【画面で見るマニュアル】をご覧ください。)

■ログファイルの内容と対処:ログ内容を「Error」で検索し、検索された場合は対処をご覧ください。

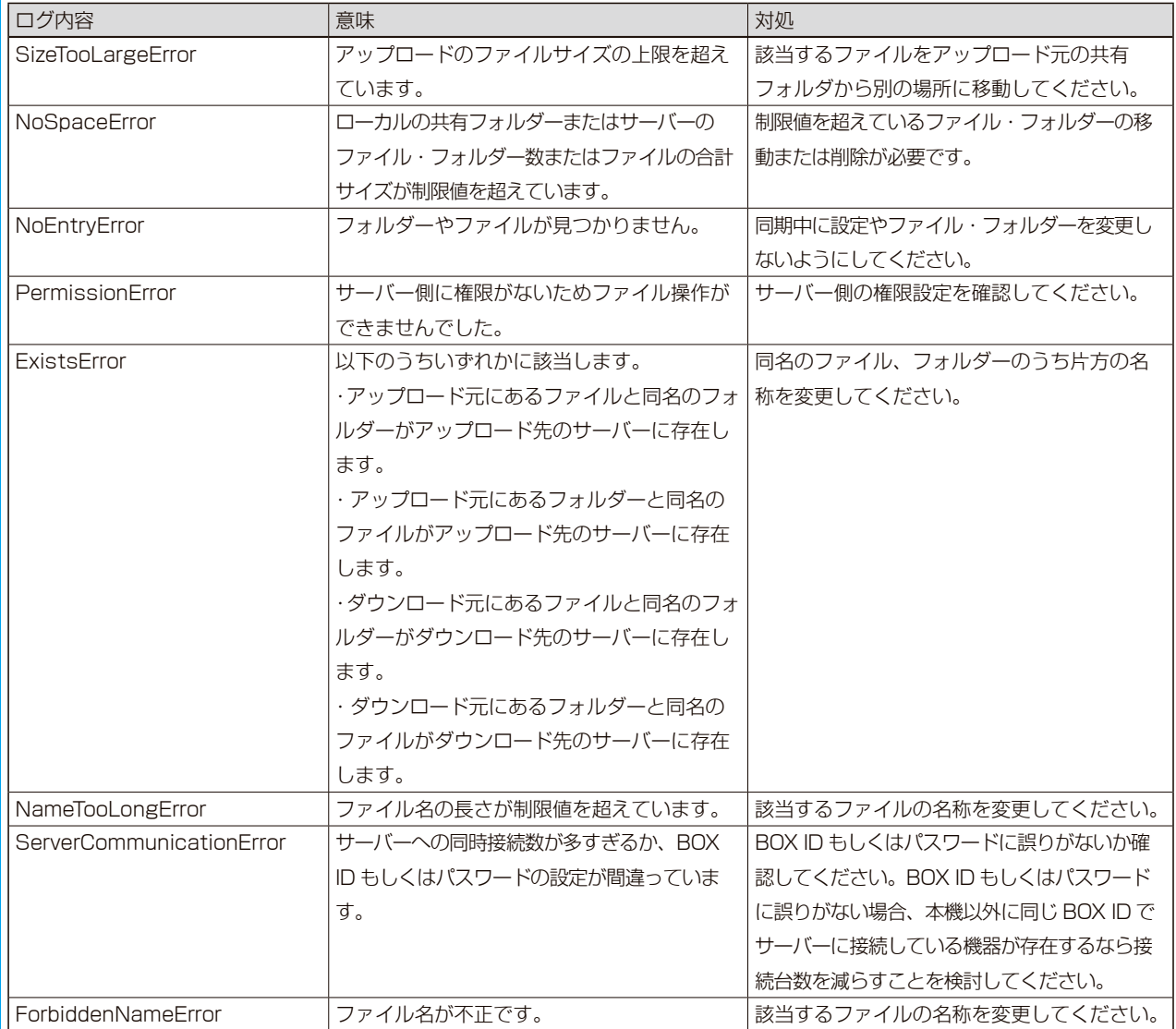

# <span id="page-10-0"></span>Box と同期する

本製品の共有フォルダーと、Box 社が運営する法人向けクラウドストレージサービス Box(https://www.box.com/ja\_JP/front/)を同期させることができます。 同期動作は本製品から Box へのアップロードと、Box から本製品へのダウンロードに分 けられ、アップロードは 1 分ごとに、ダウンロードは設定した時間ごとにおこなわれます。 ※本機能をご利用いただくには、本製品がインターネット環境に接続されている必要があります。 ※実際に同期が開始されるのは、フォルダー内のファイルが更新されなくなってから約 2 分後になります。

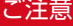

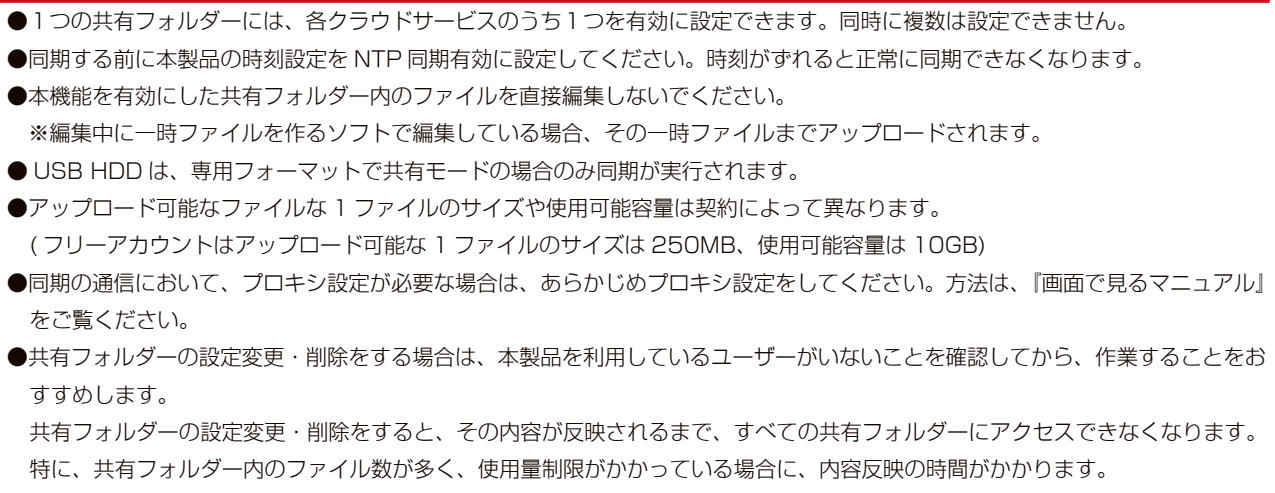

● USB HDD の共有フォルダーを同期する場合、その共有フォルダーのトップに "\_\_tmp\_file\_for\_Copy\_..." という名前のファイル が一時的に作成される場合があります。そのファイルを削除や変更しないでください。同期処理に必要です。

## Box との同期を有効にする

あらかじめ作成済みの共有フォルダーを同期する設定を説明します。 共有フォルダーの作成方法は、【画面で見るマニュアル】をご覧ください。

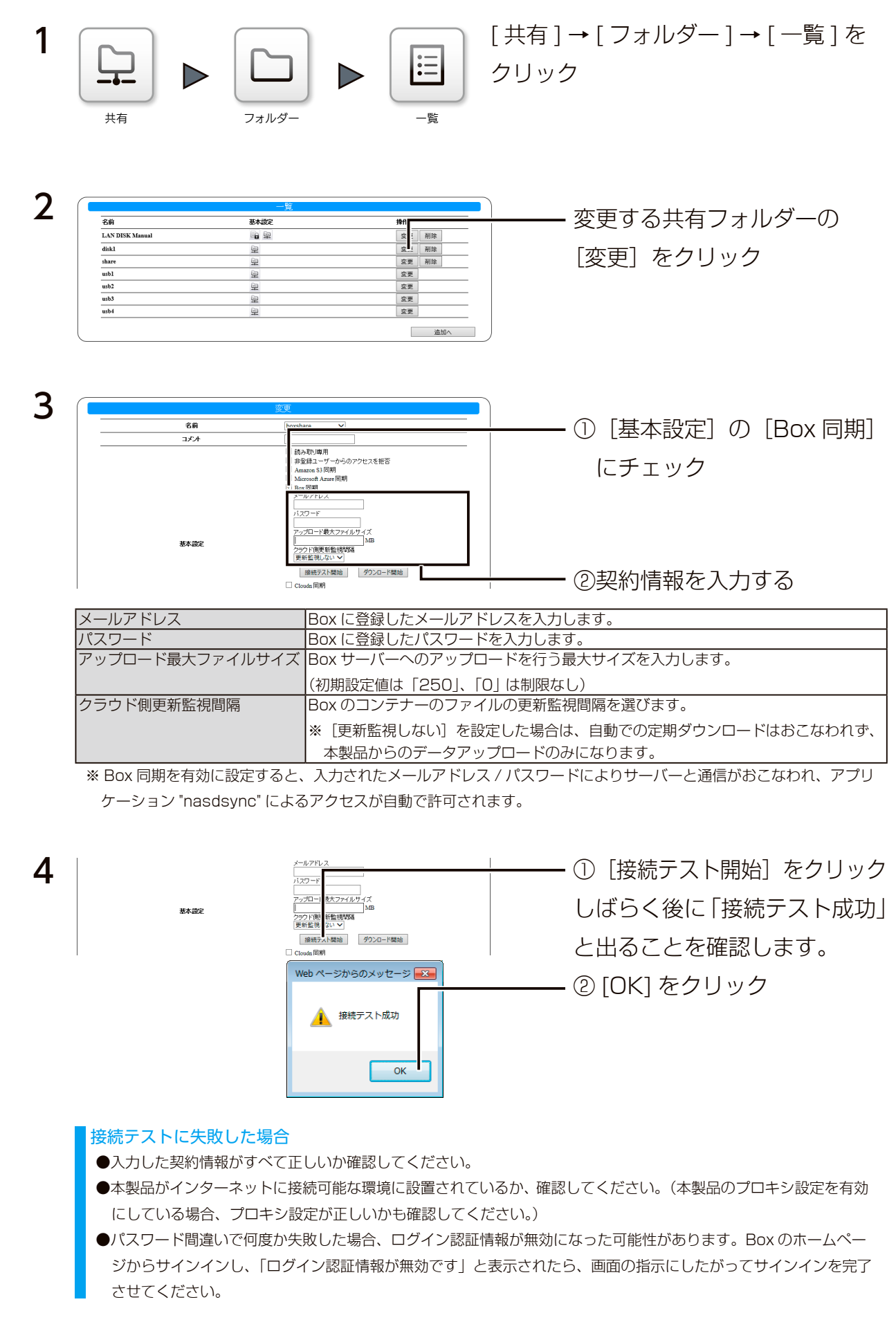

 $[INDEX]$   $\sim$  12

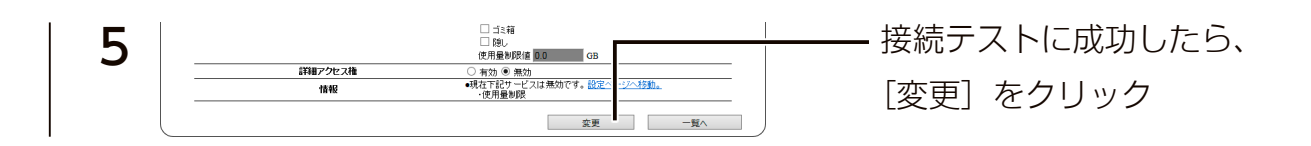

以上で、Box 同期が有効になりました。

## 任意のタイミングでダウンロードする場合

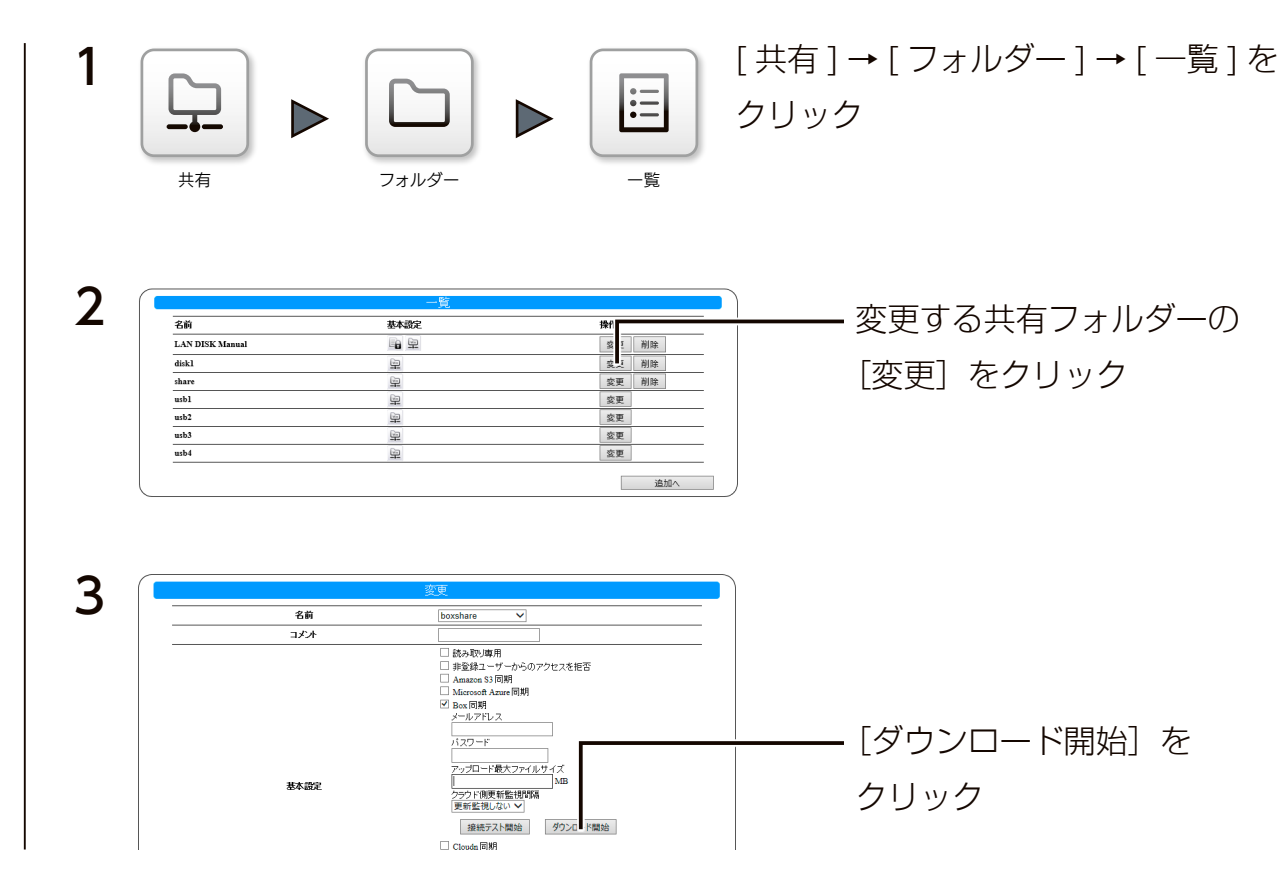

以上で、ダウンロードされます。

 $[INDEX]$   $\sim$  13

### 結果を確認する

本製品のログ記録用の共有フォルダー「LAN DISK Log」の「Box」フォルダー以下に同期の結果を記録を残します。

「(同期実行日時) summary.log」というファイル名のログファイルで内容を確認してください。

失敗した場合は「 [ 同期実行日時 ]\_failed.log」というファイル名のログファイルで、内容を確認してください。

成功した場合は「[ 同期実行日時 ].log」というファイル名のログファイルも保存されます。

「[ 同期実行日時 ].log」というファイル名のログファイルは最大 10 個まで保存されます。それ以上のログファイルが保存される場 合は、その中で最も古い実行日時のファイルが同じ実行日時の「( 同期実行日時 )\_summary.log」と一緒に自動的に削除されます。 なお、「[ 同期実行日時 ]\_failed.log」は自動的に削除されませんので必要に応じて削除してください。

(共有フォルダー「LAN DISK Log」へのアクセス方法は本製品の【画面で見るマニュアル】をご覧ください。)

■ログファイルの内容と対処:ログ内容を「Error」で検索し、検索された場合は対処をご覧ください。

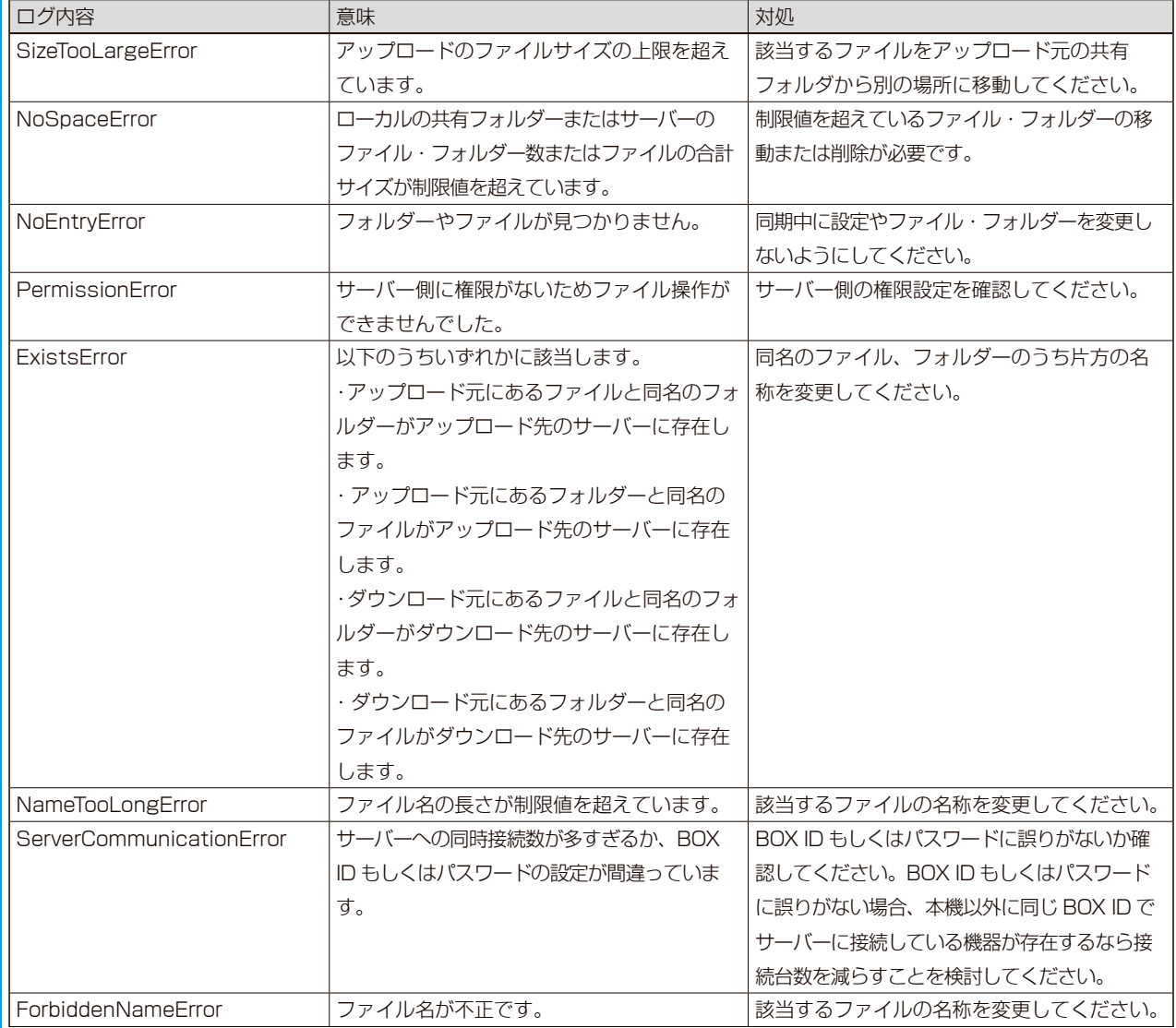

# <span id="page-14-0"></span>Cloud<sup>n</sup> と同期する

本製品の共有フォルダーと、NTT コミュニケーションズが運営するパブリッククラウド サービス Cloud<sup>n</sup> (https://www.ntt.com/cloudn/) の Object Storage のバケットを 同期させることができます。

同期動作は本製品から Cloud" へのアップロードと、Cloud" から本製品へのダウンロー ドに分けられ、アップロードは 1 分ごとに、ダウンロードは設定した時間ごとにおこな われます。

※本機能をご利用いただくには、本製品がインターネット環境に接続されている必要があります。

※実際にアップロードが開始されるのは、フォルダー内のファイルが更新されなくなってから約 2 分後になります。

#### ご注意

- ●1つの共有フォルダーには、各クラウドサービスのうち1つを有効に設定できます。同時に複数は設定できません。
- ●本機能を有効にした共有フォルダー内のファイルを直接編集しないでください。
- ※編集中に一時ファイルを作るソフトで編集している場合、その一時ファイルまでアップロードされます。
- ●同期する前に本製品の時刻設定を NTP 同期有効 ( 毎日同期有効 ) に設定してください。時刻がずれると正常に同期できなくなり ます.
- USB HDD は、専用フォーマットで共有モードの場合のみ同期が実行されます。
- Cloud" の Object Storage は保存容量に応じて課金されます。 Cloud" ご契約サイトなどで料金を確認しながら運用することをおすすめします。
- ●同期の通信において、プロキシ設定が必要な場合は、あらかじめプロキシ設定をしてください。方法は、『画面で見るマニュアル』 をご覧ください。
- USB HDD の共有フォルダーを同期する場合、その共有フォルダーのトップに "\_\_tmp\_file\_for\_Copy\_..." という名前のファイル が一時的に作成される場合があります。そのファイルを削除や変更しないでください。同期処理に必要です。
- ●共有フォルダーの設定変更・削除をする場合は、本製品を利用しているユーザーがいないことを確認してから、作業することをお すすめします。
- 共有フォルダーの設定変更・削除をすると、その内容が反映されるまで、すべての共有フォルダーにアクセスできなくなります。 特に、共有フォルダー内のファイル数が多く、使用量制限がかかっている場合に、内容反映の時間がかかります。

## Cloud<sup>n</sup> の設定を確認する

事前に、Cloud"(<mark>https://www.ntt.com/cloudn/</mark>)にアクセスし、アカウントを作成してください。

アカウント作成後、そのアカウントにてバケットおよびアクセスキーを作成し、バケット名とそのアカウントのアクセ スキー ID とシークレットアクセスキーをメモしてください。

※アクセスキー ID とシークレットキー(秘密鍵)については、そのアカウントでのログイン後、Cloud"ホームページ画面右上の[よ うこそ(アカウント名)さん]右側の▼から[API アクセスキー・秘密鍵管理]を開いた先の[Query API]をご参照ください。

※ Cloud" についての不明点、通信料金、規約については Cloud" のホームページにてご確認ください。

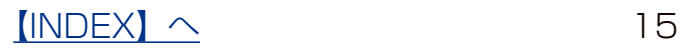

## Cloud"との同期を有効にする

あらかじめ作成済みの共有フォルダーを同期する設定を説明します。 共有フォルダーの作成方法は、【画面で見るマニュアル】をご覧ください。

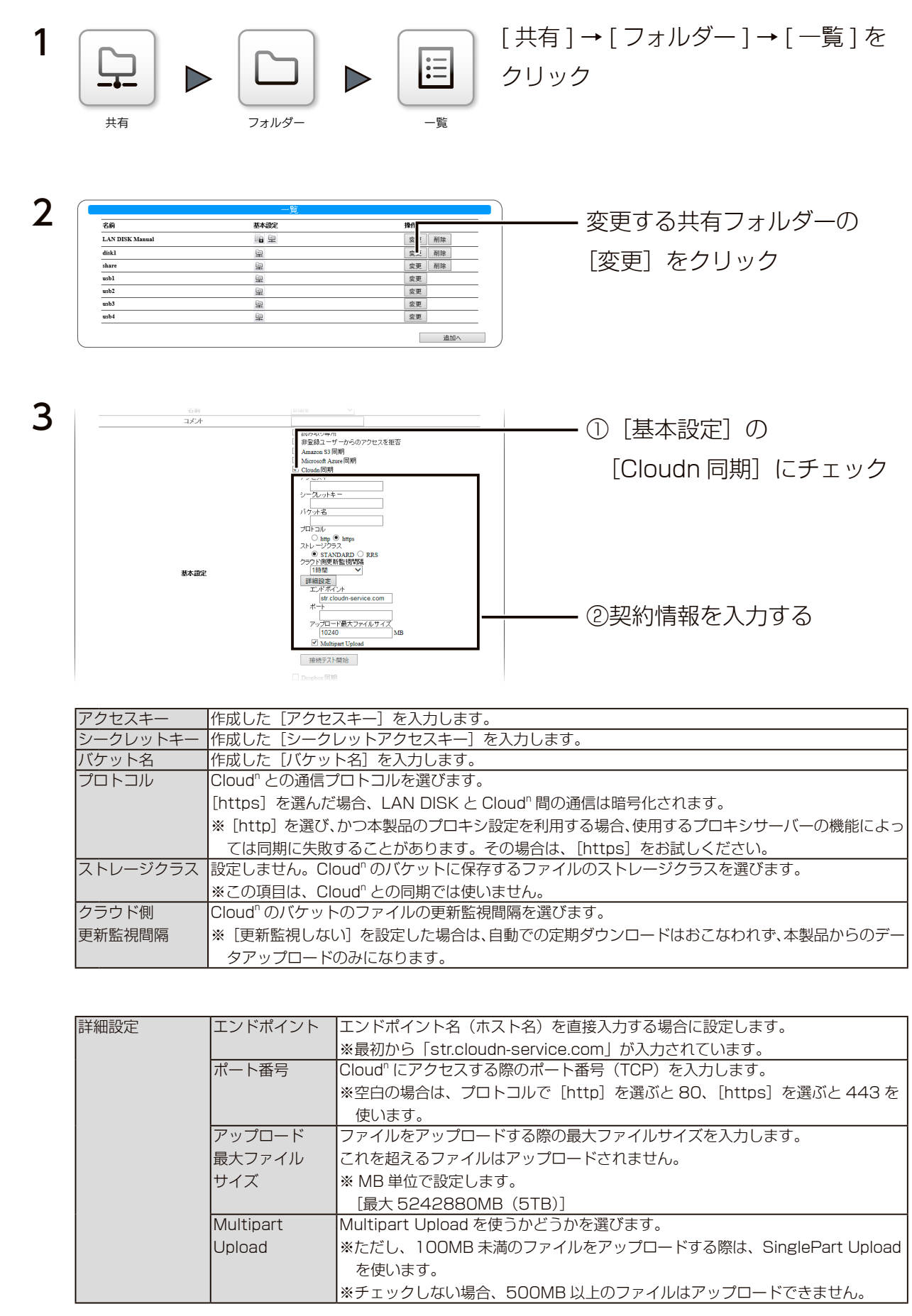

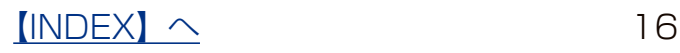

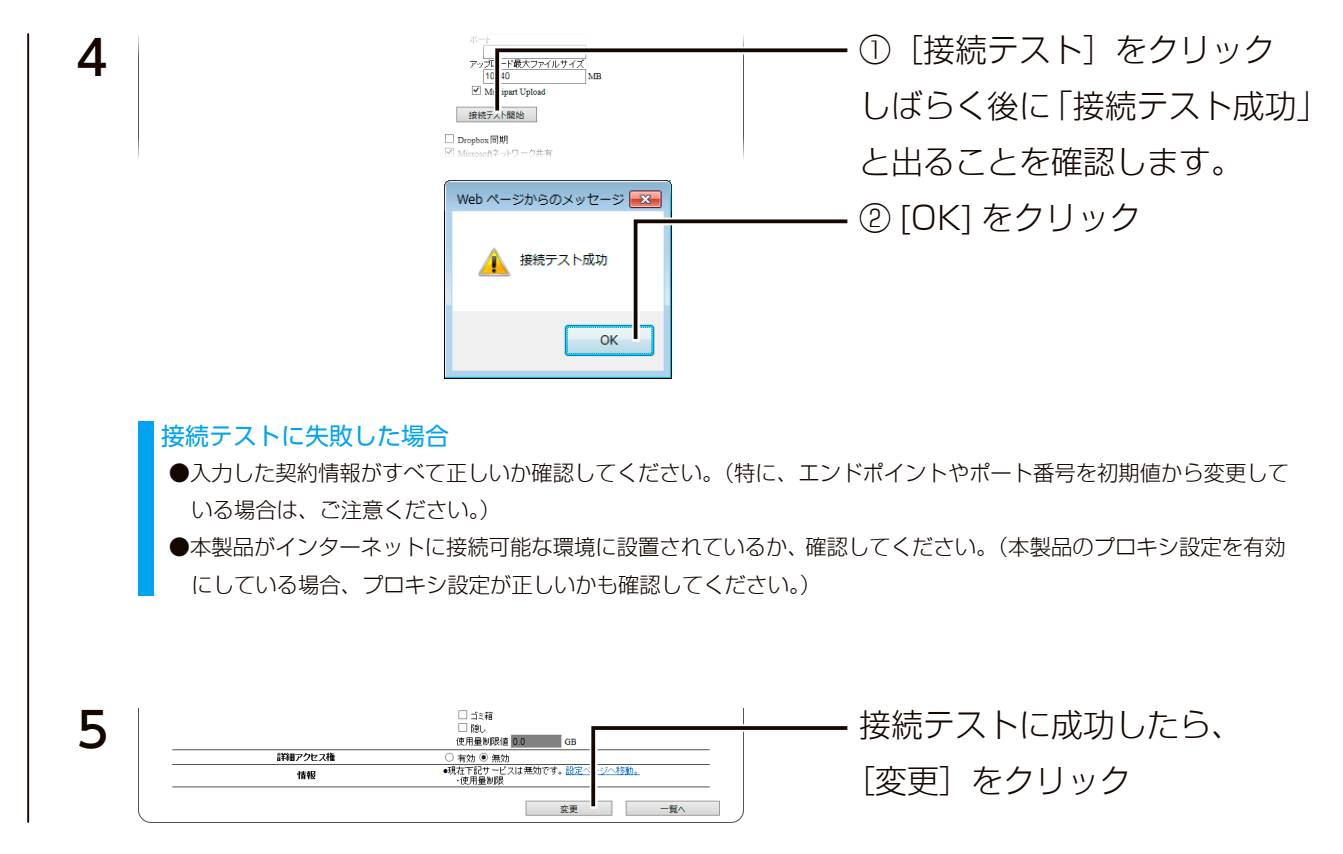

以上で、Cloud<sup>n</sup> 同期が有効になりました。

## 任意のタイミングでダウンロードする場合

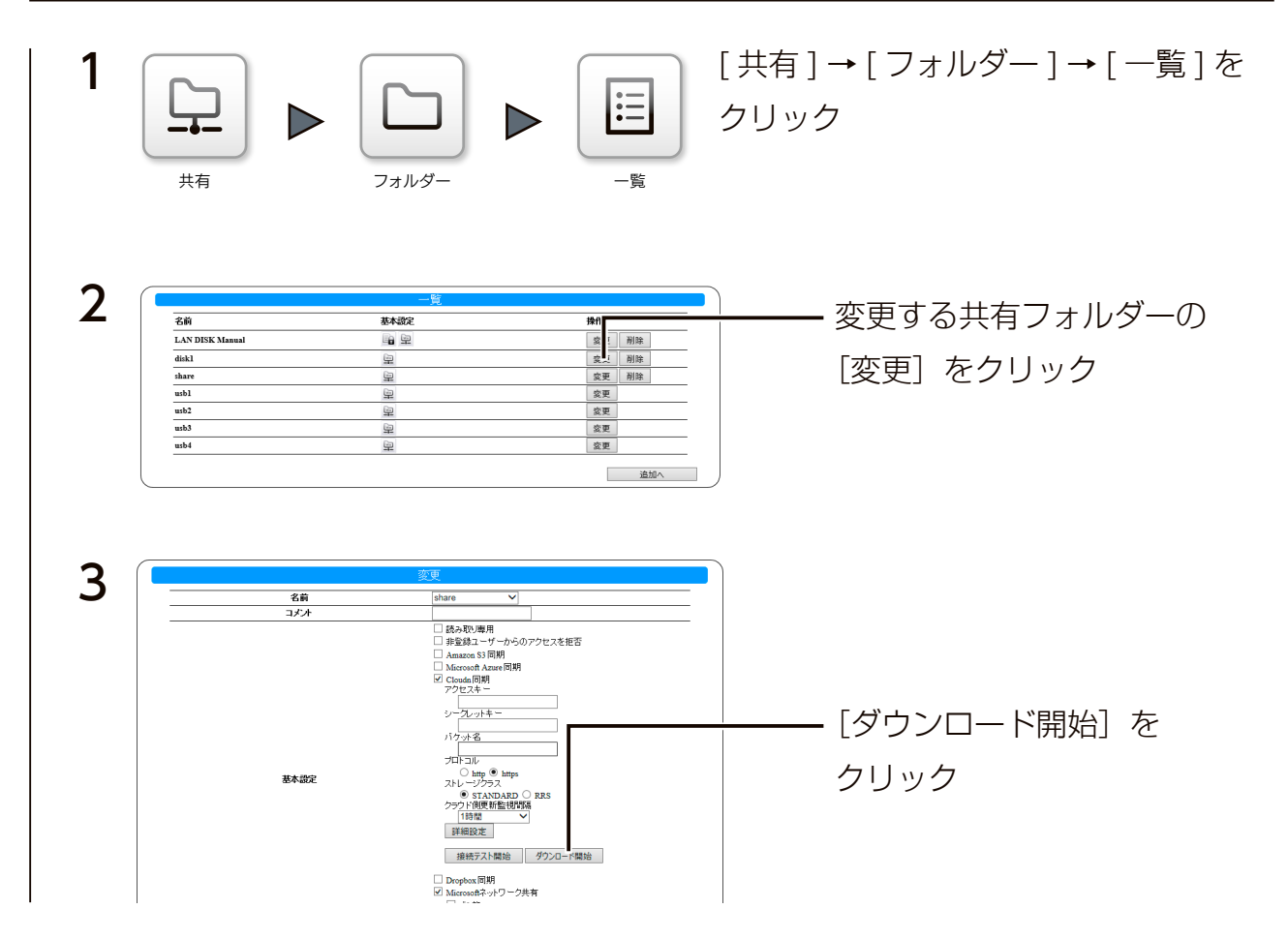

以上で、ダウンロードされます。

## $[INDEX]$   $\sim$  17

### 結果を確認する

本製品のログ記録用の共有フォルダー「LAN DISK Log」の「Cloudn」フォルダー以下に同期の結果を記録を残します。

「(同期実行日時) summary.log」というファイル名のログファイルで内容を確認してください。

失敗した場合は「 [ 同期実行日時 ]\_failed.log」というファイル名のログファイルで、内容を確認してください。

成功した場合は「[ 同期実行日時 ].log」というファイル名のログファイルも保存されます。

「[ 同期実行日時 ].log」というファイル名のログファイルは最大 10 個まで保存されます。それ以上のログファイルが保存される場 合は、その中で最も古い実行日時のファイルが同じ実行日時の「( 同期実行日時 )\_summary.log」と一緒に自動的に削除されます。 なお、「[ 同期実行日時 ]\_failed.log」は自動的に削除されませんので必要に応じて削除してください。

(共有フォルダー「LAN DISK Log」へのアクセス方法は本製品の【画面で見るマニュアル】をご覧ください。)

■ログファイルの内容と対処:ログ内容を「Error」で検索し、検索された場合は対処をご覧ください。

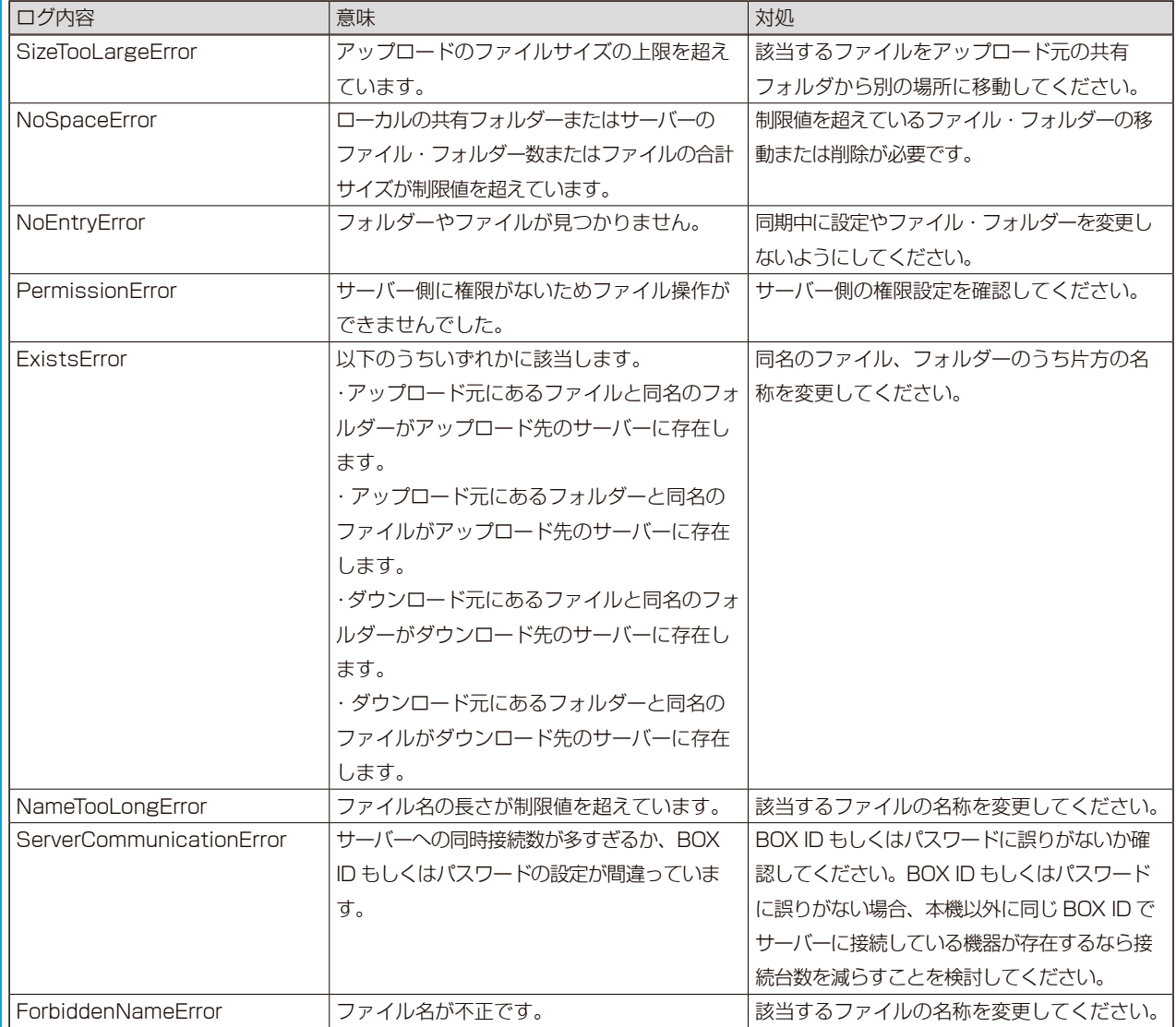

# <span id="page-18-0"></span>Dropbox と同期する

## 共有フォルダーとオンラインストレージサービス Dropbox(https://www.dropbox.

## com/) 間でデータを同期させることができます。

※本機能をご利用いただくには、本製品がインターネット環境に接続されている必要があります。

※実際に同期が開始されるのは、同期対象共有フォルダ―内のファイルが更新されなくなってから最短で約 2 分後とな ります。また、同期開始までの所要時間は、同期対象の共有フォルダー内のサブフォルダー数が多くなればなるほど 長くなります。

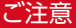

- ●1つの共有フォルダーには、各クラウドサービスのうち1つを有効に設定できます。同時に複数は設定できません。
- ●同期する前に本製品の時刻設定を NTP 同期有効に設定してください。時刻がずれると正常に同期できなくなります。
- ●本機能を有効にした共有フォルダー内のファイルを直接編集しないでください。
- ※編集中に一時ファイルを作るソフトで編集している場合、その一時ファイルまでアップロードされます。
- USB HDD は、専用フォーマットで共有モードの場合のみ同期が実行されます。
- ●本機能で使用する共有フォルダー、Dropbox アカウントのフォルダーにはどちらも、以下の制限があります。必ず制限範囲内で お使いください。
	- 1 フォルダーの直下に置けるファイル・フォルダー数の合計は 10000 まで
- ※ Dropbox 上の 1 フォルダーの直下に 10000 ファイルを配置すると、Dropbox のブラウザー版では開けない場合があります。 ●同期の通信において、プロキシ設定が必要な場合は、あらかじめプロキシ設定をしてください。方法は、『画面で見るマニュアル』 をご覧ください。
- ●共有フォルダーの設定変更・削除をする場合は、本製品を利用しているユーザーがいないことを確認してから、作業することをお すすめします。

共有フォルダーの設定変更・削除をすると、その内容が反映されるまで、すべての共有フォルダーにアクセスできなくなります。 特に、共有フォルダー内のファイル数が多く、使用量制限がかかっている場合に、内容反映の時間がかかります。

- USB HDD の共有フォルダーを同期する場合、その共有フォルダーのトップに "\_\_tmp\_file\_for\_Copy\_..." という名前のファイル が一時的に作成される場合があります。そのファイルを削除や変更しないでください。同期処理に必要です。
- ●複数の共有フォルダーを一つの Dropbox フォルダー (アカウント)と同期させた場合、各共有フォルダー内のデータが互いに同 期されます。共有フォルダーの使い分けをしている場合、各共有フォルダーごとに異なる Dropbox フォルダー (アカウント)を ご用意ください。
- ●ファイル・フォルダー名に特殊な文字を使用した場合、ファイル・フォルダー名が一部変更される場合があります。

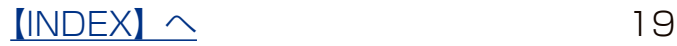

## <span id="page-19-0"></span>Dropbox との同期を有効にする

あらかじめ作成済みの共有フォルダーを同期する設定を説明します。 共有フォルダーの作成方法は、【画面で見るマニュアル】をご覧ください。

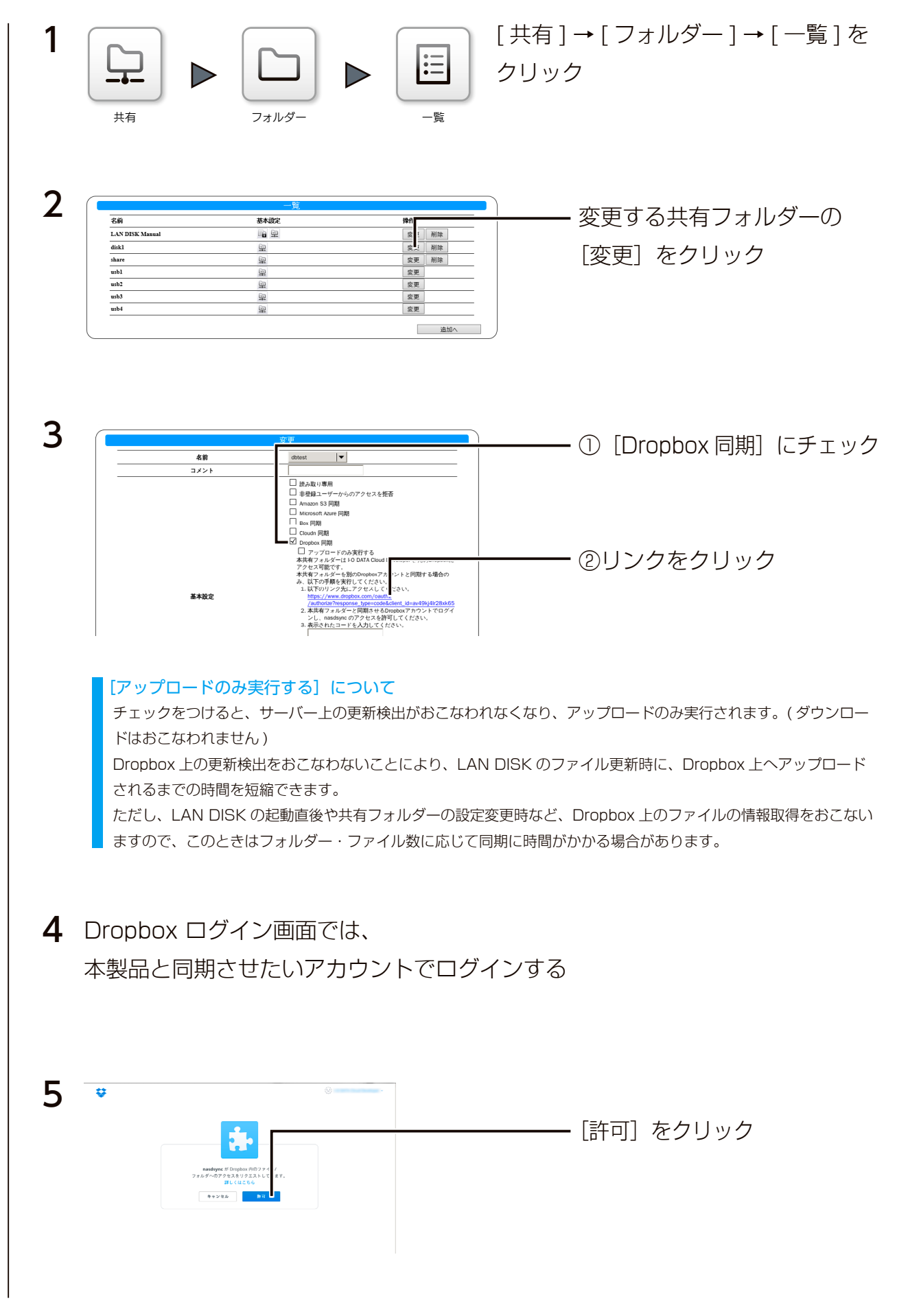

 $[INDEX]$   $\sim$  20

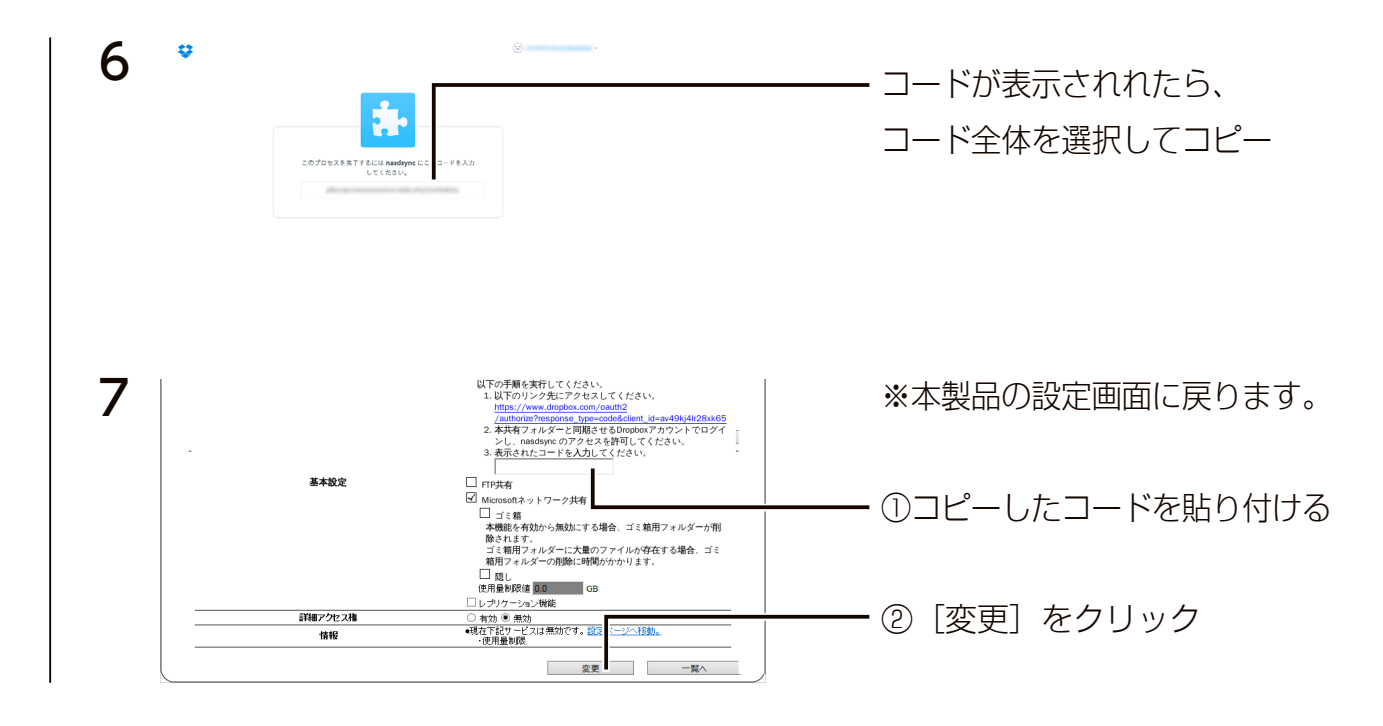

## 以上で、Dropbox 同期が有効になりました。

#### 同期先の変更について

Dropbox 同期が設定されている場合、以下のように同期先のアカウントの名前が表示されます。 同期先を変更する場合についても、上記手順にしたがってください。

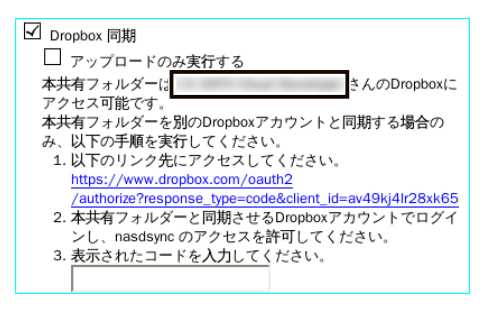

### Dropbox アクセス権の削除

Dropbox 同期の設定を無効にしても、本製品に保存されたアクセスのための情報は保存されたままとなり、次に Dropbox 同期 を有効にした場合に、この保存された情報が利用されます。

この情報を破棄する場合は、[Dropbox のアクセス権を削除する]にチェックを付けて共有フォルダーの設定を変更してください。

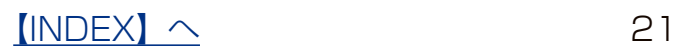

### 結果を確認する

本製品のログ記録用の共有フォルダー「LAN DISK Log」の「Dropbox」フォルダー以下に同期の結果を記録を残します。 「(同期実行日時) summary.log」というファイル名のログファイルで内容を確認してください。

失敗した場合は「 [ 同期実行日時 ]\_failed.log」というファイル名のログファイルで、内容を確認してください。

成功した場合は「[ 同期実行日時 ].log」というファイル名のログファイルも保存されます。

「[ 同期実行日時 ].log」というファイル名のログファイルは最大 10 個まで保存されます。それ以上のログファイルが保存される場 合は、その中で最も古い実行日時のファイルが同じ実行日時の「( 同期実行日時 )\_summary.log」と一緒に自動的に削除されます。 なお、「[ 同期実行日時 ]\_failed.log」は自動的に削除されませんので必要に応じて削除してください。

(共有フォルダー「LAN DISK Log」へのアクセス方法は本製品の【画面で見るマニュアル】をご覧ください。)

■ログファイルの内容と対処:ログ内容を「Error」で検索し、検索された場合は対処をご覧ください。

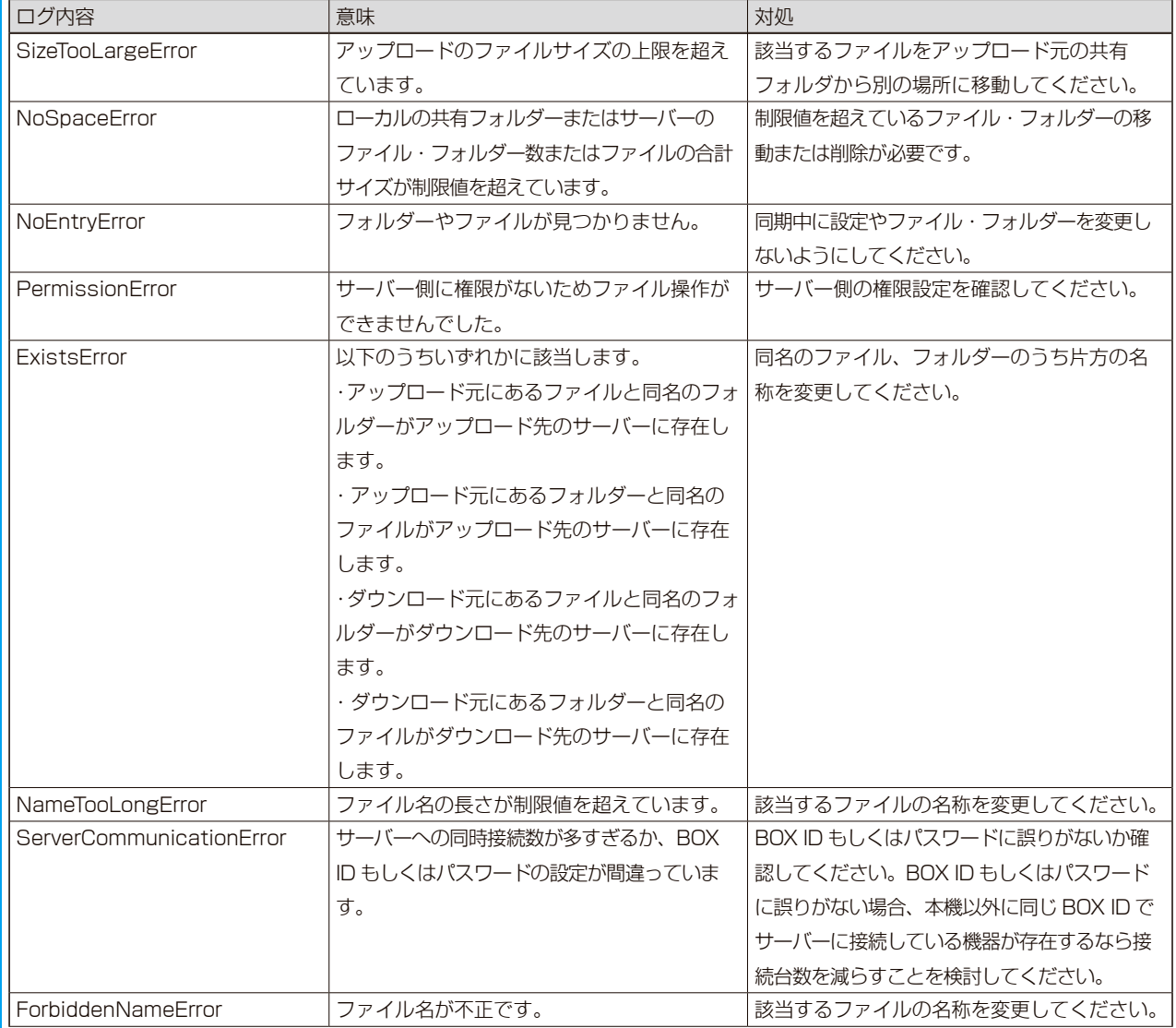

# <span id="page-22-0"></span>Microsoft OneDrive と同期する

## 共有フォルダーとオンラインストレージサービス Microsoft OneDrive (https://

onedrive.live.com/about/ja-jp/)間でデータを同期させることができます。

※「Microsoft OneDrive」という記載について、以降特に記載がない場合は「Microsoft OneDrive for Business」 も含みます。

※本機能をご利用いただくには、本製品がインターネット環境に接続されている必要があります。

※実際に同期が開始されるのは、同期対象共有フォルダ―内のファイルが更新されなくなってから最短で約 2 分後とな ります。また、同期開始までの所要時間は、同期対象の共有フォルダー内のサブフォルダー数が多くなればなるほど 長くなります。

#### ご注意

- ●1つの共有フォルダーには、各クラウドサービスのうち1つを有効に設定できます。同時に複数は設定できません。
- ●同期する前に本製品の時刻設定を NTP 同期有効に設定してください。時刻がずれると正常に同期できなくなります。
- ●本機能を有効にした共有フォルダー内のファイルを直接編集しないでください。

※編集中に一時ファイルを作るソフトで編集している場合、その一時ファイルまでアップロードされます。

- USB HDD は、専用フォーマットで共有モードの場合のみ同期が実行されます。
- ●同期の通信において、プロキシ設定が必要な場合は、あらかじめプロキシ設定をしてください。方法は、『画面で見るマニュアル』 をご覧ください。
- ●共有フォルダーの設定変更・削除をする場合は、本製品を利用しているユーザーがいないことを確認してから、作業することをお すすめします。

共有フォルダーの設定変更・削除をすると、その内容が反映されるまで、すべての共有フォルダーにアクセスできなくなります。 特に、共有フォルダー内のファイル数が多く、使用量制限がかかっている場合に、内容反映の時間がかかります。

- USB HDD の共有フォルダーを同期する場合、その共有フォルダーのトップに "\_\_tmp\_file\_for\_Copy\_..." という名前のファイル が一時的に作成される場合があります。そのファイルを削除や変更しないでください。同期処理に必要です。
- ●作成可能なフォルダー・ファイル数などの制限は OneDrive のサーバーの制限にしたがいます。

## Microsoft OneDrive との同期を有効にする

あらかじめ作成済みの共有フォルダーを同期する設定を説明します。 共有フォルダーの作成方法は、【画面で見るマニュアル】をご覧ください。

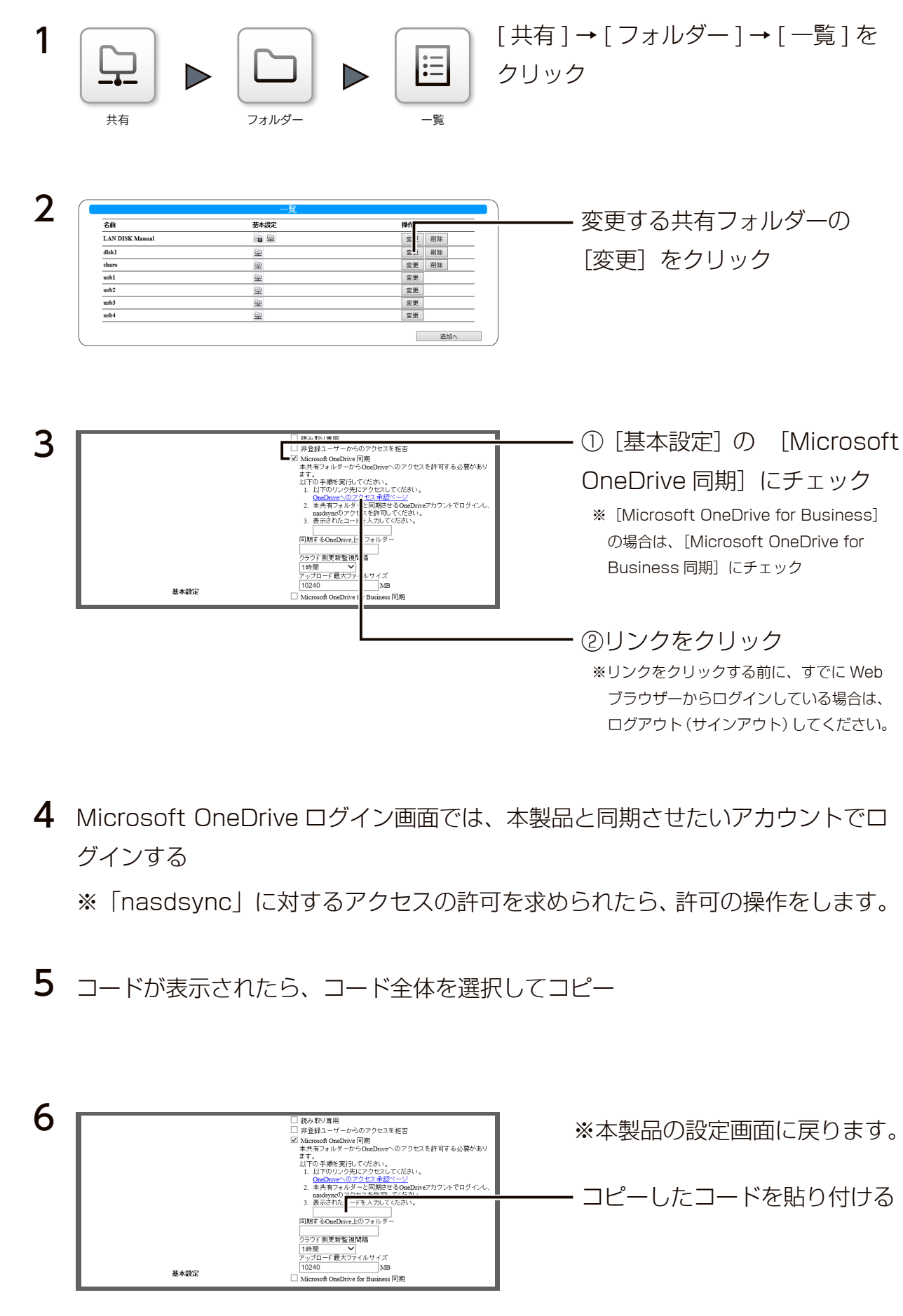

 $[INDEX]$   $\sim$  24

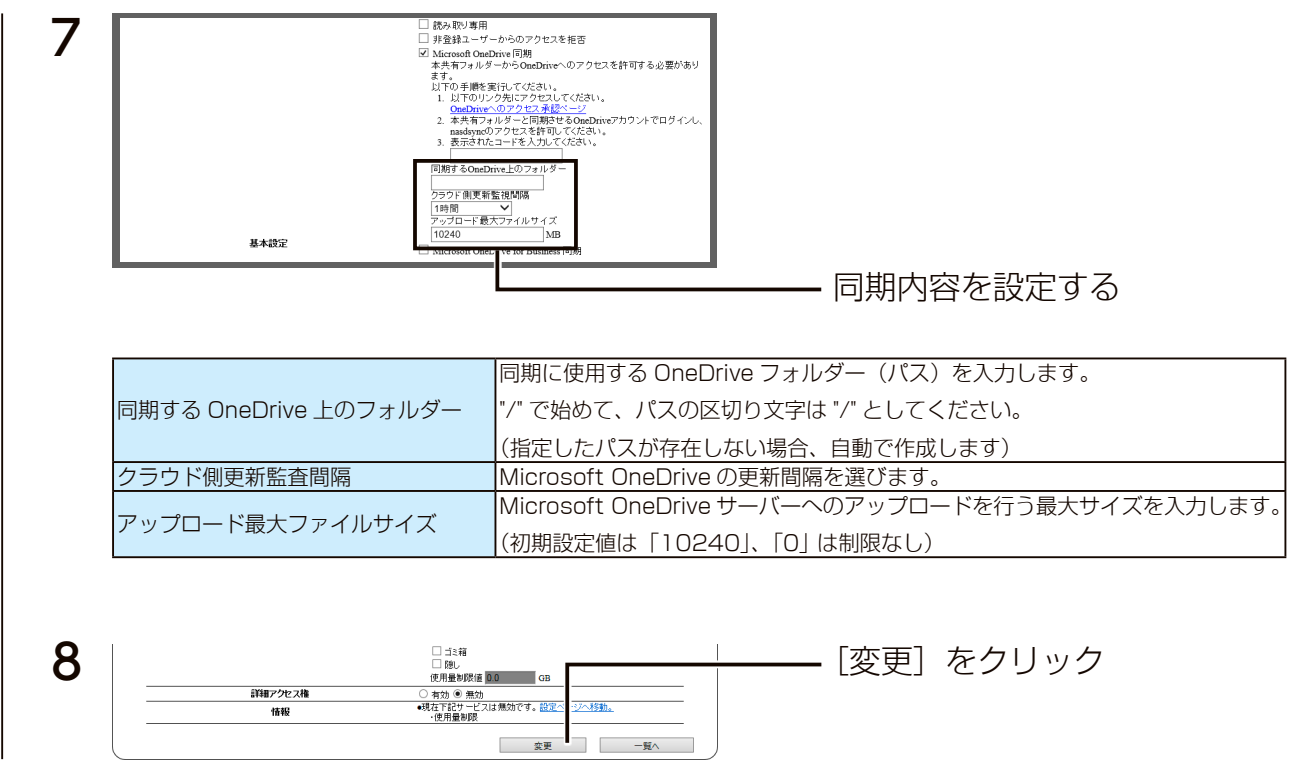

## 以上で、Microsoft OneDrive 同期が有効になりました。

### Microsoft OneDrive アクセス権の削除

Microsoft OneDrive 同期の設定を無効にしても、本製品に保存されたアクセスのための情報は保存されたままとなり、次に Microsoft OneDrive 同期を有効にした場合に、この保存された情報が利用されます。 この情報を破棄する場合は、[接続情報を削除する]にチェックを付けて共有フォルダーの設定を変更してください。

## 任意のタイミングでダウンロードする場合

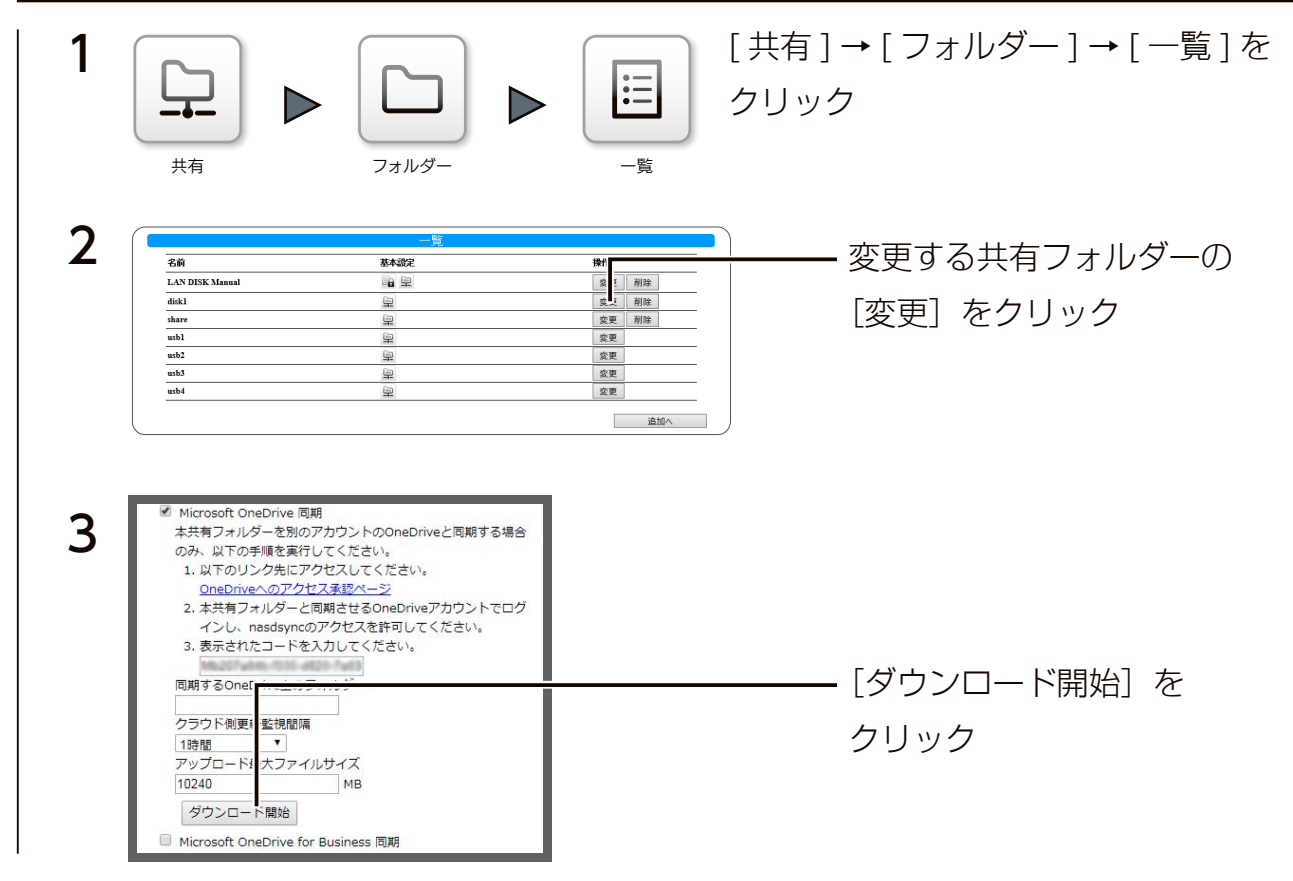

以上で、ダウンロードされます。

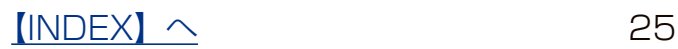

### 結果を確認する

本製品のログ記録用の共有フォルダー「LAN DISK Log」の「OneDrive」フォルダー以下に同期の結果を記録を残します。 「(同期実行日時) summary.log」というファイル名のログファイルで内容を確認してください。

失敗した場合は「 [ 同期実行日時 ]\_failed.log」というファイル名のログファイルで、内容を確認してください。

成功した場合は「[ 同期実行日時 ].log」というファイル名のログファイルも保存されます。

「[ 同期実行日時 ].log」というファイル名のログファイルは最大 10 個まで保存されます。それ以上のログファイルが保存される場 合は、その中で最も古い実行日時のファイルが同じ実行日時の「( 同期実行日時 )\_summary.log」と一緒に自動的に削除されます。 なお、「[ 同期実行日時 ]\_failed.log」は自動的に削除されませんので必要に応じて削除してください。

(共有フォルダー「LAN DISK Log」へのアクセス方法は本製品の【画面で見るマニュアル】をご覧ください。)

■ログファイルの内容と対処:ログ内容を「Error」で検索し、検索された場合は対処をご覧ください。

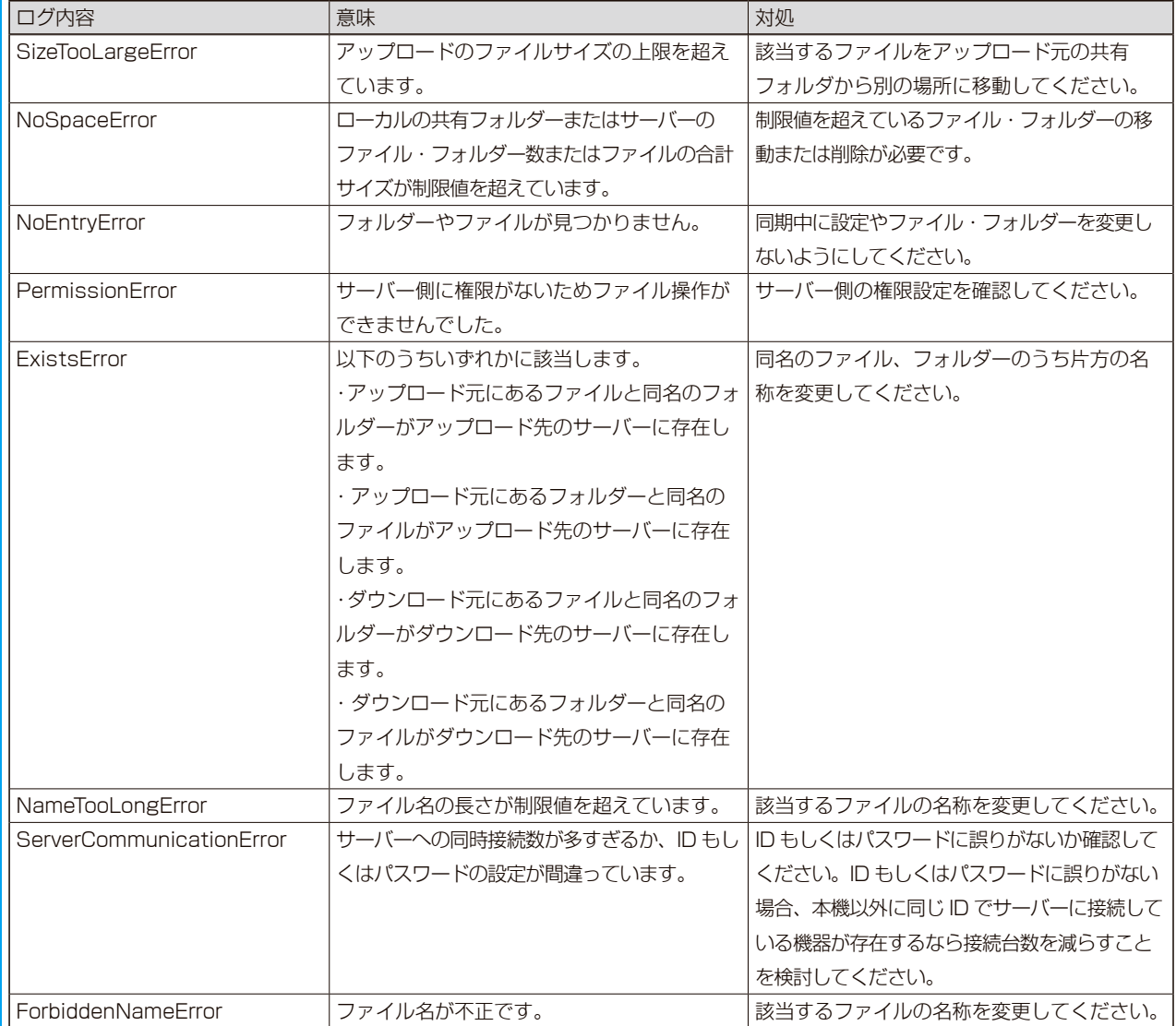

## <span id="page-26-0"></span>一括登録する

※一括登録に関して、【画面で見るマニュアル】の同項目をご覧になってから、本項目をご覧ください。 用意する CSV ファイルの要件、一括登録方法などが記載されています。

### ご注意

● Dropbox 同期を有効にする場合は、一括登録を実行した後、【Dropbox との同期を有効にする】(20ページ)の作業をおこなっ てください。

#### ●設定書式カスタマイズ

・共有フォルダー設定項目定義

#### ▼フィールド名と設定項目の対応

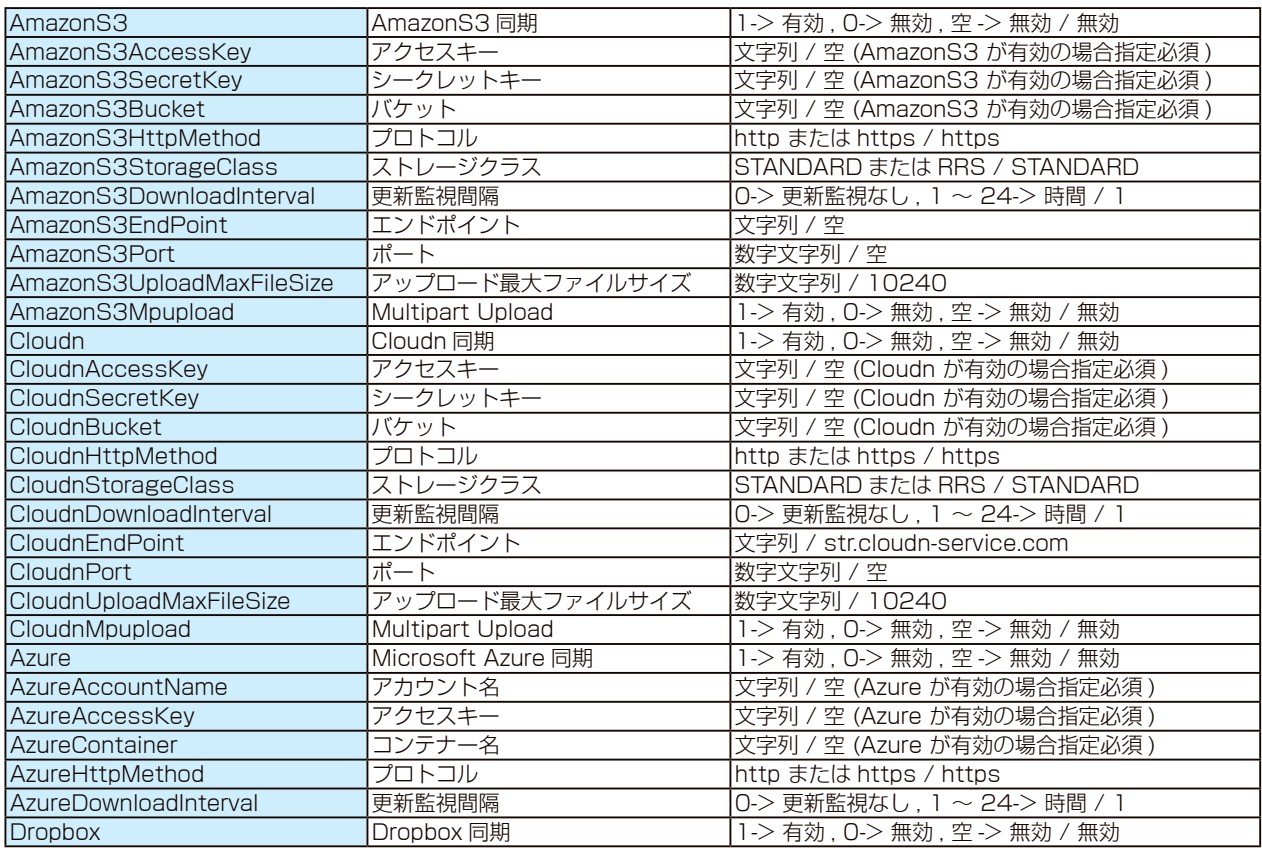

※各項目の設定形式と指定しない場合のデフォルト値を "設定形式 / デフォルト値" の形で示しています。

#### ● CSV ファイルの記述例

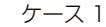

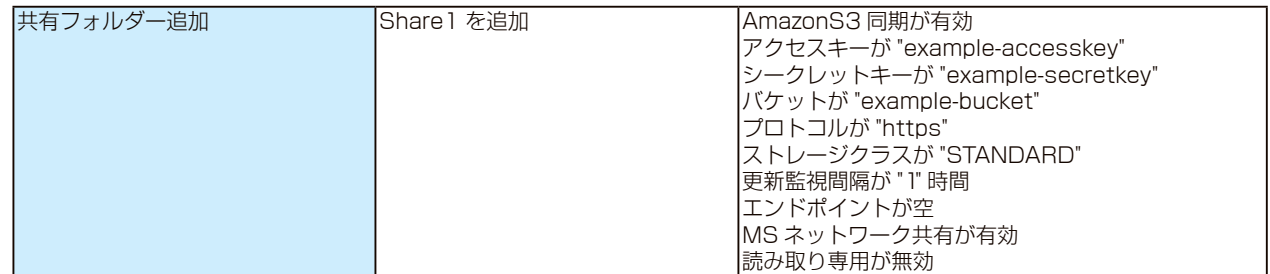

#### ▼上記設定内容の CSV ファイル

#share\_config,Name,Comment,AmazonS3,AmazonS3AccessKey,AmazonS3SecretKey,AmazonS3Bucket,AmazonS3HttpMethod, AmazonS3StorageClass,AmazonS3DownloadInterval,AmazonS3EndPoint,Win,ReadOnly addshare,Share1, コメント ,1,example-accesskey,example-secretkey,example-bucket,https,STANDARD,1,,1,0

※上記の #share\_config 行は 1 行で記述してください。

※上記の "example-accesskey" と "example-secretkey" と "example-bucket" は AmazonS3 アカウントにて作成したも のを記述してください。

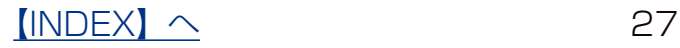

ケース 2

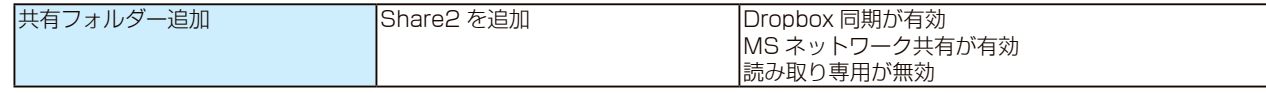

▼上記設定内容の CSV ファイル

#share\_config,Name,Comment,Dropbox,Win,ReadOnly addshare,Share2, コメント ,1,1,0

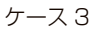

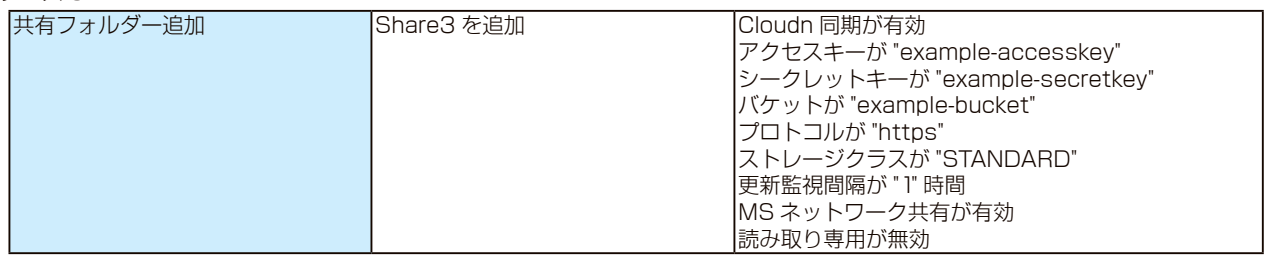

#### ▼上記設定内容の CSV ファイル

#share\_config,Name,Comment,Cloudn,CloudnAccessKey,CloudnSecretKey,CloudnBucket,CloudnHttpMethod,Cl oudnStorageClass,CloudnDownloadInterval,Win,ReadOnly

addshare,Share3, コメント ,1,example-accesskey,example-secretkey,example-bucket,https,STANDARD,1,1,0 ※上記の #share\_config 行は 1 行で記述してください。

※上記の example-accesskey と "example-secretkey" と "example-bucket" は Cloudn アカウントにて作成したものを記述し てください。

ケース 4

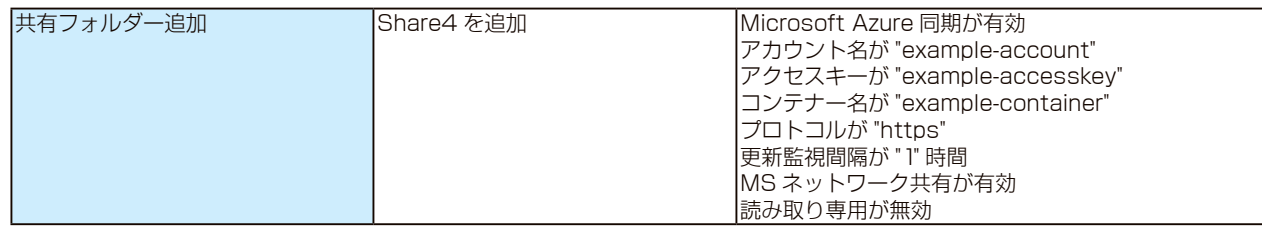

▼上記設定内容の CSV ファイル

#share\_config,Name,Comment,Azure,AzureAccountName,AzureAccessKey,AzureContainer,AzureHttpMethod,AzureDownloadInter val,Win,ReadOnly

addshare,Share4, コメント ,1,example-account,example-accesskey,example-container,https,1,1,0

※上記の #share\_config 行は 1 行で記述してください。

※上記の example-account と "example-accesskey" と "example-container" は Microsoft Azure アカウントにて作成したも のを記述してください。

● CSV 一括登録でエラーが表示される場合

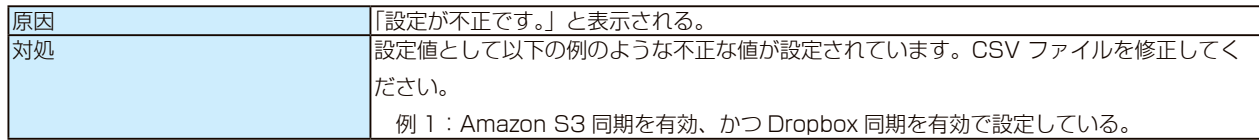

# <span id="page-28-0"></span>ログ・お知らせ一覧

### ※レベルが [ 情報 ] のメッセージコードは、システムログには表示されません。 ※ SNMP トラップで送信されるメッセージコードには "-" は含まれません。

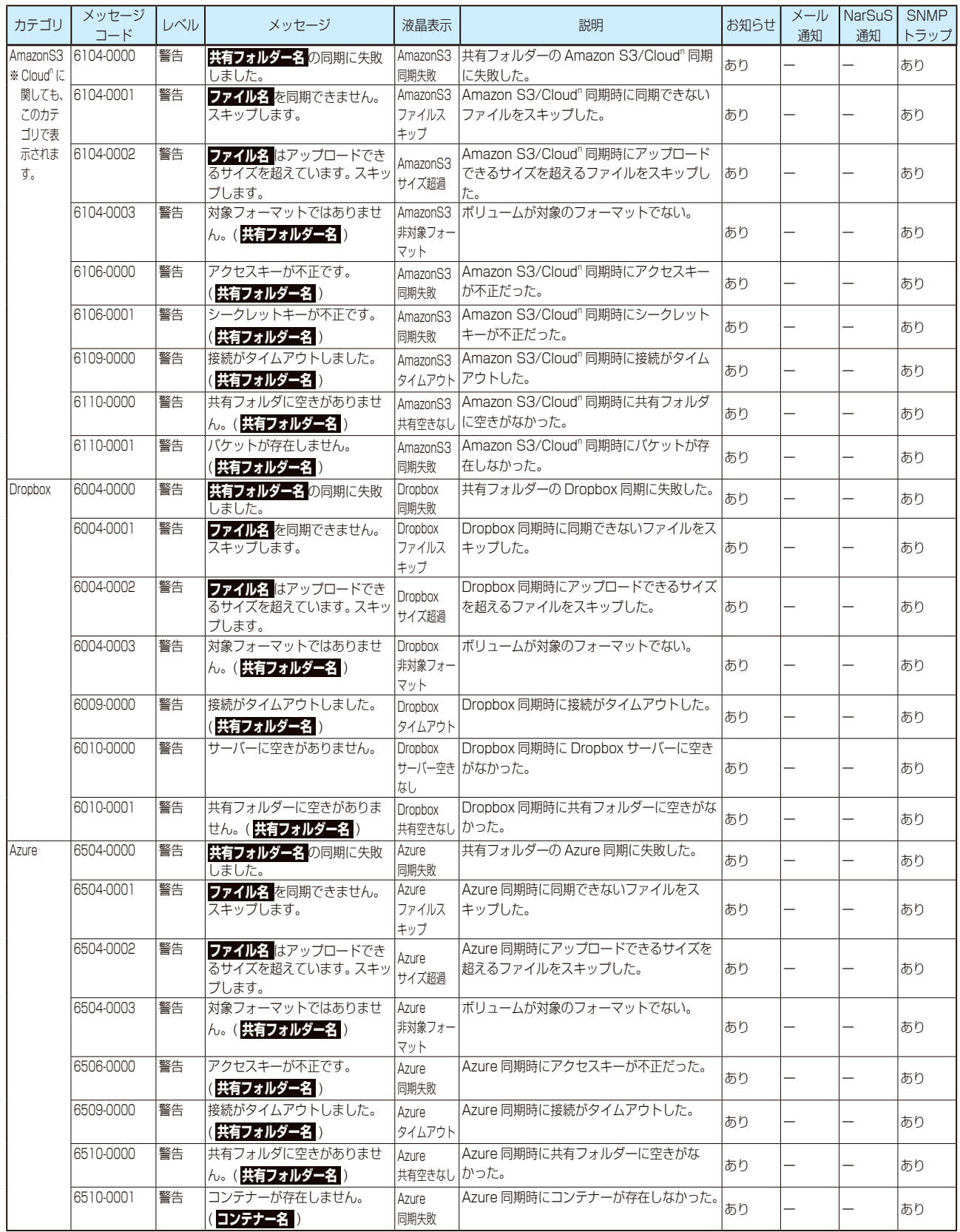

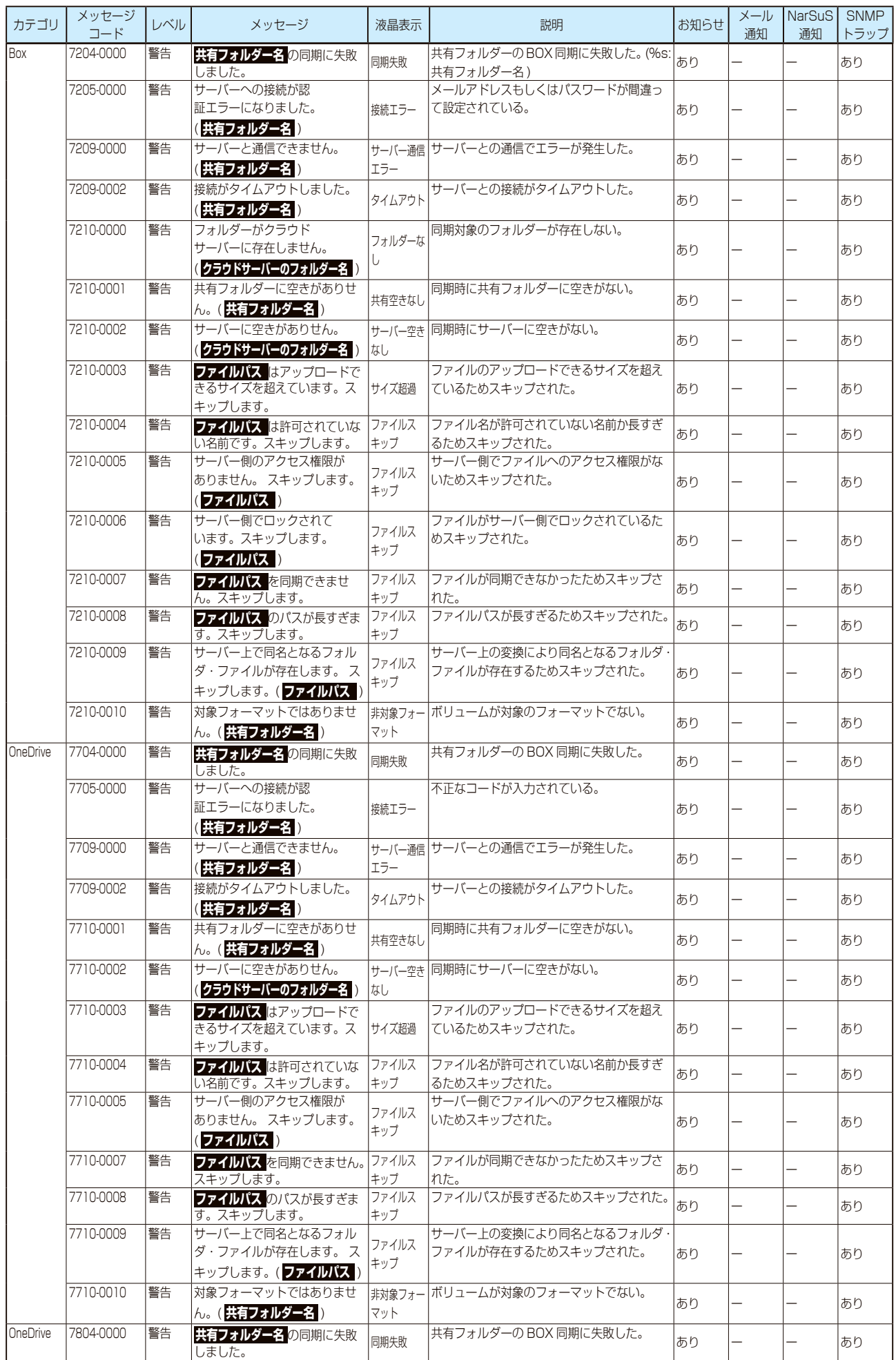

## $[INDEX]$   $\sim$  30

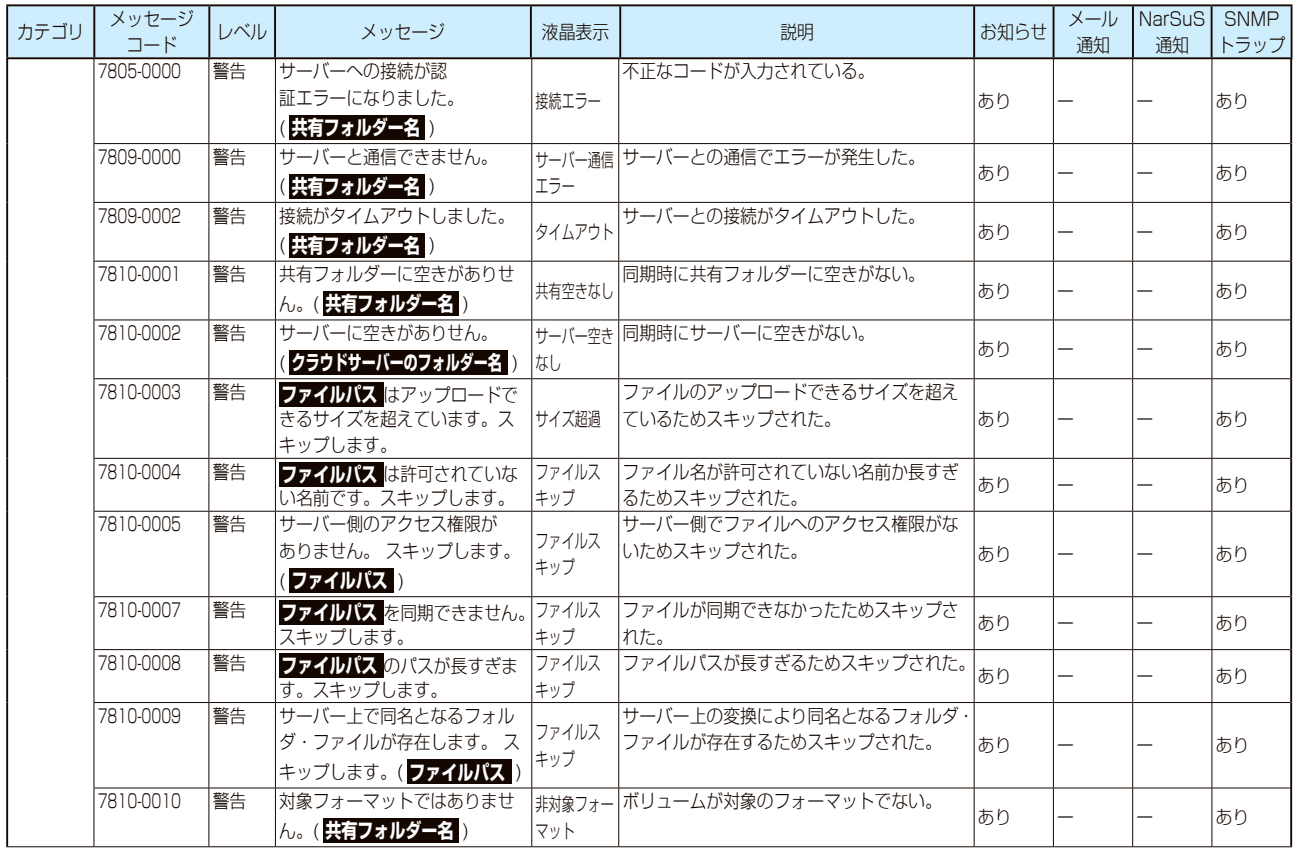

## 【オープンソースソフトウェアライセンス】

== PACKAGE LICENSES ==

----------------------- azure-sdk-for-python

------------------------ Format: http://www.debian.org/doc/packaging-manuals/copyright-format/1.0/ Upstream-Name: Azure SDK for Python Source: https://github.com/Azure/azure-sdk-for-python

Files: Copyright: 2013 Microsoft Corporation <ptvshelp@microsoft.com> License: Apache-2.0

License: Apache-2.0 Licensed to the Apache Software Foundation (ASF) under one or more contributor license agreements. The ASF licenses this work to You under the Apache License, Version 2.0 (the "License"); you may not use this work except in compliance with the License. You may obtain a copy of the License at

http://www.apache.org/licenses/LICENSE-2.0

 . On a Debian system, the license can be found at /usr/share/common-licenses/Apache-2.0 .

----------------------- boto

.

------------------------ Format: http://www.debian.org/doc/packaging-manuals/copyright-format/1.0/ Upstream-Name: boto Source: https://github.com/boto/boto

Files: \* Copyright: 2010-2013 Mitch Garnaat <mitch@garnaat.com> License: MIT

License: MIT

.

.

 Permission is hereby granted, free of charge, to any person obtaining a copy of this software and associated documentation files (the "Software"), to deal in the Software without restriction, including without limitation the rights to use, copy, modify, merge, publish, dis tribute, sublicense, and/or sell copies of the Software, and to permit persons to whom the Software is furnished to do so, subject to the fol lowing conditions:

 The above copyright notice and this permission notice shall be included in all copies or substantial portions of the Software.

 THE SOFTWARE IS PROVIDED "AS IS", WITHOUT WARRANTY OF ANY KIND, EXPRESS OR IMPLIED, INCLUDING BUT NOT LIMITED TO THE WARRANTIES OF MERCHANTABIL- ITY, FITNESS FOR A PARTICULAR PURPOSE AND NONINFRINGEMENT. IN NO EVENT SHALL THE AUTHOR BE LIABLE FOR ANY CLAIM, DAMAGES OR OTHER LIABILITY, WHETHER IN AN ACTION OF CONTRACT, TORT OR OTHERWISE, ARISING FROM, OUT OF OR IN CONNECTION WITH THE SOFTWARE OR THE USE OR OTHER DEALINGS IN THE SOFTWARE.

dropbox-python-sdk

------------------------

------------------------ Format: http://www.debian.org/doc/packaging-manuals/copyright-format/1.0/ Upstream-Name: Dropbox Python SDK Source: https://www.dropbox.com/developers-v1/core/sdks/python

Files: Copyright: 2009-2014 Dropbox Inc., http://www.dropbox.com/ License: MIT

License: MIT

 Permission is hereby granted, free of charge, to any person obtaining a copy of this software and associated documentation files (the "Software"), to deal in the Software without restriction, including without limitation the rights to use, copy, modify, merge, publish, distribute, sublicense, and/or sell copies of the Software, and to permit persons to whom the Software is furnished to do so, subject to the following conditions: .

 The above copyright notice and this permission notice shall be included in all copies or substantial portions of the Software.

 . THE SOFTWARE IS PROVIDED "AS IS", WITHOUT WARRANTY OF ANY KIND, EXPRESS OR IMPLIED, INCLUDING BUT NOT LIMITED TO THE WARRANTIES OF MERCHANTABILITY, FITNESS FOR A PARTICULAR PURPOSE AND NONINFRINGEMENT. IN NO EVENT SHALL THE AUTHORS OR COPYRIGHT HOLDERS BE LIABLE FOR ANY CLAIM, DAMAGES OR OTHER LIABILITY, WHETHER IN AN ACTION OF CONTRACT, TORT OR OTHERWISE, ARISING FROM, OUT OF OR IN CONNECTION WITH THE SOFTWARE OR THE USE OR OTHER DEALINGS IN THE SOFTWARE.

----------------------- python-six

------------------------ Format: http://www.debian.org/doc/packaging-manuals/copyright-format/1.0/

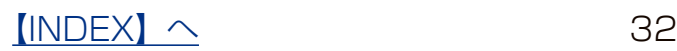

Upstream-Name: six Source: http://pypi.python.org/pypi/six/

Files: \* Copyright: Copyright (c) 2010-2011 Benjamin Peterson License: Expat

Files: debian/\* Copyright: Copyright (C) 2012 Colin Watson <cjwatson@debian.org> License: Expat

License: Expat

 Permission is hereby granted, free of charge, to any person obtaining a copy of this software and associated documentation files (the "Software"), to deal in the Software without restriction, including without limitation the rights to use, copy, modify, merge, publish, distribute, sublicense, and/or sell copies of the Software, and to permit persons to whom the Software is furnished to do so, subject to the following conditions:

 . The above copyright notice and this permission notice shall be included in all copies or substantial portions of the Software.

 . THE SOFTWARE IS PROVIDED "AS IS", WITHOUT WARRANTY OF ANY KIND, EXPRESS OR IMPLIED, INCLUDING BUT NOT LIMITED TO THE WARRANTIES OF MERCHANTABILITY, FITNESS FOR A PARTICULAR PURPOSE AND NONINFRINGEMENT. IN NO EVENT SHALL THE AUTHORS OR COPYRIGHT HOLDERS BE LIABLE FOR ANY CLAIM, DAMAGES OR OTHER LIABILITY, WHETHER IN AN ACTION OF CONTRACT, TORT OR OTHERWISE, ARISING FROM, OUT OF OR IN CONNECTION WITH THE SOFTWARE OR THE USE OR OTHER DEALINGS IN THE SOFTWARE.

----------------------- python-urllib3

------------------------ Format: http://www.debian.org/doc/packaging-manuals/copyright-format/1.0/ Upstream-Name: urllib3 Upstream-Contact: Andrey Petrov <andrey.petrov@shazow.net> Source: http://pypi.python.org/pypi/urllib3

Files: \* Copyright: 2008-2013, Andrey Petrov License: Expat

Files: urllib3/packages/six.py Copyright: 2010-2011, Benjamin Peterson License: Expat

Files: urllib3/packages/ordered\_dict.py Copyright: 2009, Raymond Hettinger License: Expat

Files: urllib3/packages/ssl\_match\_hostname/\_\_init\_\_.py Copyright: 2011, Python Software Foundation License: PSF-2

Files: debian/ Copyright: 2012-2013, Daniele Tricoli <eriol@mornie.org> License: Expat

License: Expat

 Permission is hereby granted, free of charge, to any person obtaining a copy of this software and associated documentation files (the "Software"), to deal in the Software without restriction, including without limitation the rights to use, copy, modify, merge, publish, distribute, sublicense, and/or sell copies of the Software, and to permit persons to whom the Software is furnished to do so, subject to the following conditions:

 . The above copyright notice and this permission notice shall be included in all copies or substantial portions of the Software.

 THE SOFTWARE IS PROVIDED "AS IS", WITHOUT WARRANTY OF ANY KIND, EXPRESS OR IMPLIED, INCLUDING BUT NOT LIMITED TO THE WARRANTIES OF MERCHANTABILITY, FITNESS FOR A PARTICULAR PURPOSE AND NONINFRINGEMENT. IN NO EVENT SHALL THE AUTHORS OR COPYRIGHT HOLDERS BE LIABLE FOR ANY CLAIM, DAMAGES OR OTHER LIABILITY, WHETHER IN AN ACTION OF CONTRACT, TORT OR OTHERWISE, ARISING FROM, OUT OF OR IN CONNECTION WITH THE SOFTWARE OR THE USE OR OTHER DEALINGS IN THE SOFTWARE.

License: PSF-2

.

.

 1. This LICENSE AGREEMENT is between the Python Software Foundation ("PSF"), and the Individual or Organization ("Licensee") accessing and otherwise using this software ("Python") in source or binary form and its associated documentation.

 2. Subject to the terms and conditions of this License Agreement, PSF hereby grants Licensee a nonexclusive, royalty-free, world-wide license to reproduce, analyze, test, perform and/or display publicly, prepare derivative works, distribute, and otherwise use Python alone or in any derivative version, provided, however, that PSF's License Agreement and PSF's notice of copyright, i.e., "Copyright (c) 2001, 2002, 2003, 2004, 2005, 2006 Python Software Foundation; All Rights Reserved" are retained in Python alone or in any derivative version prepared by Licensee. .

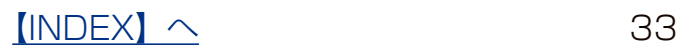

 3. In the event Licensee prepares a derivative work that is based on or incorporates Python or any part thereof, and wants to make the derivative work available to others as provided herein, then Licensee hereby agrees to include in any such work a brief summary of the changes made to Python.

 4. PSF is making Python available to Licensee on an "AS IS" basis. PSF MAKES NO REPRESENTATIONS OR WARRANTIES, EXPRESS OR IMPLIED. BY WAY OF EXAMPLE, BUT NOT LIMITATION, PSF MAKES NO AND DISCLAIMS ANY REPRESENTATION OR WARRANTY OF MERCHANTABILITY OR FITNESS FOR ANY PARTICULAR PURPOSE OR THAT THE USE OF PYTHON WILL NOT INFRINGE ANY THIRD PARTY RIGHTS.

 5. PSF SHALL NOT BE LIABLE TO LICENSEE OR ANY OTHER USERS OF PYTHON FOR ANY INCIDENTAL, SPECIAL, OR CONSEQUENTIAL DAMAGES OR LOSS AS A RESULT OF MODIFYING, DISTRIBUTING, OR OTHERWISE USING PYTHON, OR ANY DERIVATIVE THEREOF, EVEN IF ADVISED OF THE POSSIBILITY THEREOF.

 . 6. This License Agreement will automatically terminate upon a material breach of its terms and conditions.

 . 7. Nothing in this License Agreement shall be deemed to create any relationship of agency, partnership, or joint venture between PSF and Licensee. This License Agreement does not grant permission to use PSF trademarks or trade name in a trademark sense to endorse or promote products or services of Licensee, or any third party.

 . 8. By copying, installing or otherwise using Python, Licensee agrees to be bound by the terms and conditions of this License Agreement.

 $==$  COMMON LICENSES  $==$ 

------------------------ Anache-2.0 ------------------------

.

.

 Apache License Version 2.0, January 2004 http://www.apache.org/licenses/

TERMS AND CONDITIONS FOR USE, REPRODUCTION, AND DISTRIBUTION

1. Definitions.

 "License" shall mean the terms and conditions for use, reproduction, and distribution as defined by Sections 1 through 9 of this document.

 "Licensor" shall mean the copyright owner or entity authorized by the copyright owner that is granting the License.

 "Legal Entity" shall mean the union of the acting entity and all other entities that control, are controlled by, or are under common control with that entity. For the purposes of this definition, "control" means (i) the power, direct or indirect, to cause the direction or management of such entity, whether by contract or otherwise, or (ii) ownership of fifty percent (50%) or more of the outstanding shares, or (iii) beneficial ownership of such entity.

 "You" (or "Your") shall mean an individual or Legal Entity exercising permissions granted by this License.

 "Source" form shall mean the preferred form for making modifications, including but not limited to software source code, documentation source, and configuration files.

 "Object" form shall mean any form resulting from mechanical transformation or translation of a Source form, including but not limited to compiled object code, generated documentation, and conversions to other media types.

 "Work" shall mean the work of authorship, whether in Source or Object form, made available under the License, as indicated by a copyright notice that is included in or attached to the work (an example is provided in the Appendix below).

 "Derivative Works" shall mean any work, whether in Source or Object form, that is based on (or derived from) the Work and for which the editorial revisions, annotations, elaborations, or other modifications represent, as a whole, an original work of authorship. For the purposes of this License, Derivative Works shall not include works that remain separable from, or merely link (or bind by name) to the interfaces of, the Work and Derivative Works thereof.

 "Contribution" shall mean any work of authorship, including the original version of the Work and any modifications or additions to that Work or Derivative Works thereof, that is intentionally submitted to Licensor for inclusion in the Work by the copyright owner or by an individual or Legal Entity authorized to submit on behalf of the copyright owner. For the purposes of this definition, "submitted" means any form of electronic, verbal, or written communication sent to the Licensor or its representatives, including but not limited to communication on electronic mailing lists, source code control systems, and issue tracking systems that are managed by, or on behalf of, the

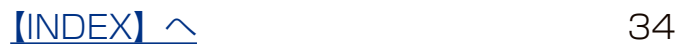

 Licensor for the purpose of discussing and improving the Work, but excluding communication that is conspicuously marked or otherwise designated in writing by the copyright owner as "Not a Contribution."

 "Contributor" shall mean Licensor and any individual or Legal Entity on behalf of whom a Contribution has been received by Licensor and subsequently incorporated within the Work.

- 2. Grant of Copyright License. Subject to the terms and conditions of this License, each Contributor hereby grants to You a perpetual, worldwide, non-exclusive, no-charge, royalty-free, irrevocable copyright license to reproduce, prepare Derivative Works of, publicly display, publicly perform, sublicense, and distribute the Work and such Derivative Works in Source or Object form.
- 3. Grant of Patent License. Subject to the terms and conditions of this License, each Contributor hereby grants to You a perpetual, worldwide, non-exclusive, no-charge, royalty-free, irrevocable (except as stated in this section) patent license to make, have made, use, offer to sell, sell, import, and otherwise transfer the Work, where such license applies only to those patent claims licensable by such Contributor that are necessarily infringed by their Contribution(s) alone or by combination of their Contribution(s) with the Work to which such Contribution(s) was submitted. If You institute patent litigation against any entity (including a cross-claim or counterclaim in a lawsuit) alleging that the Work or a Contribution incorporated within the Work constitutes direct or contributory patent infringement, then any patent licenses granted to You under this License for that Work shall terminate as of the date such litigation is filed.
	- 4. Redistribution. You may reproduce and distribute copies of the Work or Derivative Works thereof in any medium, with or without modifications, and in Source or Object form, provided that You meet the following conditions:
		- (a) You must give any other recipients of the Work or Derivative Works a copy of this License; and
		- (b) You must cause any modified files to carry prominent notices stating that You changed the files; and
		- (c) You must retain, in the Source form of any Derivative Works that You distribute, all copyright, patent, trademark, and attribution notices from the Source form of the Work, excluding those notices that do not pertain to any part of the Derivative Works; and
- (d) If the Work includes a "NOTICE" text file as part of its distribution, then any Derivative Works that You distribute must include a readable copy of the attribution notices contained within such NOTICE file, excluding those notices that do not pertain to any part of the Derivative Works, in at least one of the following places: within a NOTICE text file distributed as part of the Derivative Works; within the Source form or documentation, if provided along with the Derivative Works; or, within a display generated by the Derivative Works, if and wherever such third-party notices normally appear. The contents of the NOTICE file are for informational purposes only and do not modify the License. You may add Your own attribution notices within Derivative Works that You distribute, alongside or as an addendum to the NOTICE text from the Work, provided that such additional attribution notices cannot be construed as modifying the License.

 You may add Your own copyright statement to Your modifications and may provide additional or different license terms and conditions for use, reproduction, or distribution of Your modifications, or for any such Derivative Works as a whole, provided Your use, reproduction, and distribution of the Work otherwise complies with the conditions stated in this License.

- 5. Submission of Contributions. Unless You explicitly state otherwise, any Contribution intentionally submitted for inclusion in the Work by You to the Licensor shall be under the terms and conditions of this License, without any additional terms or conditions. Notwithstanding the above, nothing herein shall supersede or modify the terms of any separate license agreement you may have executed with Licensor regarding such Contributions.
- 6. Trademarks. This License does not grant permission to use the trade names, trademarks, service marks, or product names of the Licensor, except as required for reasonable and customary use in describing the origin of the Work and reproducing the content of the NOTICE file.
- 7. Disclaimer of Warranty. Unless required by applicable law or agreed to in writing, Licensor provides the Work (and each Contributor provides its Contributions) on an "AS IS" BASIS, WITHOUT WARRANTIES OR CONDITIONS OF ANY KIND, either express or implied, including, without limitation, any warranties or conditions of TITLE, NON-INFRINGEMENT, MERCHANTABILITY, or FITNESS FOR A PARTICULAR PURPOSE. You are solely responsible for determining the appropriateness of using or redistributing the Work and assume any risks associated with Your exercise of permissions under this License.

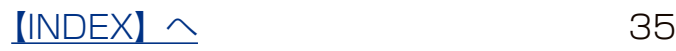

- 8. Limitation of Liability. In no event and under no legal theory, whether in tort (including negligence), contract, or otherwise, unless required by applicable law (such as deliberate and grossly negligent acts) or agreed to in writing, shall any Contributor be liable to You for damages, including any direct, indirect, special, incidental, or consequential damages of any character arising as a result of this License or out of the use or inability to use the Work (including but not limited to damages for loss of goodwill, work stoppage, computer failure or malfunction, or any and all other commercial damages or losses), even if such Contributor has been advised of the possibility of such damages.
- 9. Accepting Warranty or Additional Liability. While redistributing the Work or Derivative Works thereof, You may choose to offer, and charge a fee for, acceptance of support, warranty, indemnity, or other liability obligations and/or rights consistent with this License. However, in accepting such obligations, You may act only on Your own behalf and on Your sole responsibility, not on behalf of any other Contributor, and only if You agree to indemnify, defend, and hold each Contributor harmless for any liability incurred by, or claims asserted against, such Contributor by reason of your accepting any such warranty or additional liability.

#### END OF TERMS AND CONDITIONS

APPENDIX: How to apply the Apache License to your work.

 To apply the Apache License to your work, attach the following boilerplate notice, with the fields enclosed by brackets "[]" replaced with your own identifying information. (Don't include the brackets!) The text should be enclosed in the appropriate comment syntax for the file format. We also recommend that a file or class name and description of purpose be included on the same "printed page" as the copyright notice for easier identification within third-party archives.

#### Copyright [yyyy] [name of copyright owner]

 Licensed under the Apache License, Version 2.0 (the "License"); you may not use this file except in compliance with the License. You may obtain a copy of the License at

#### http://www.apache.org/licenses/LICENSE-2.0

 Unless required by applicable law or agreed to in writing, software distributed under the License is distributed on an "AS IS" BASIS, WITHOUT WARRANTIES OR CONDITIONS OF ANY KIND, either express or implied. See the License for the specific language governing permissions and limitations under the License.

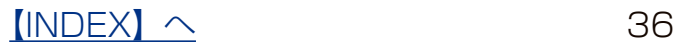